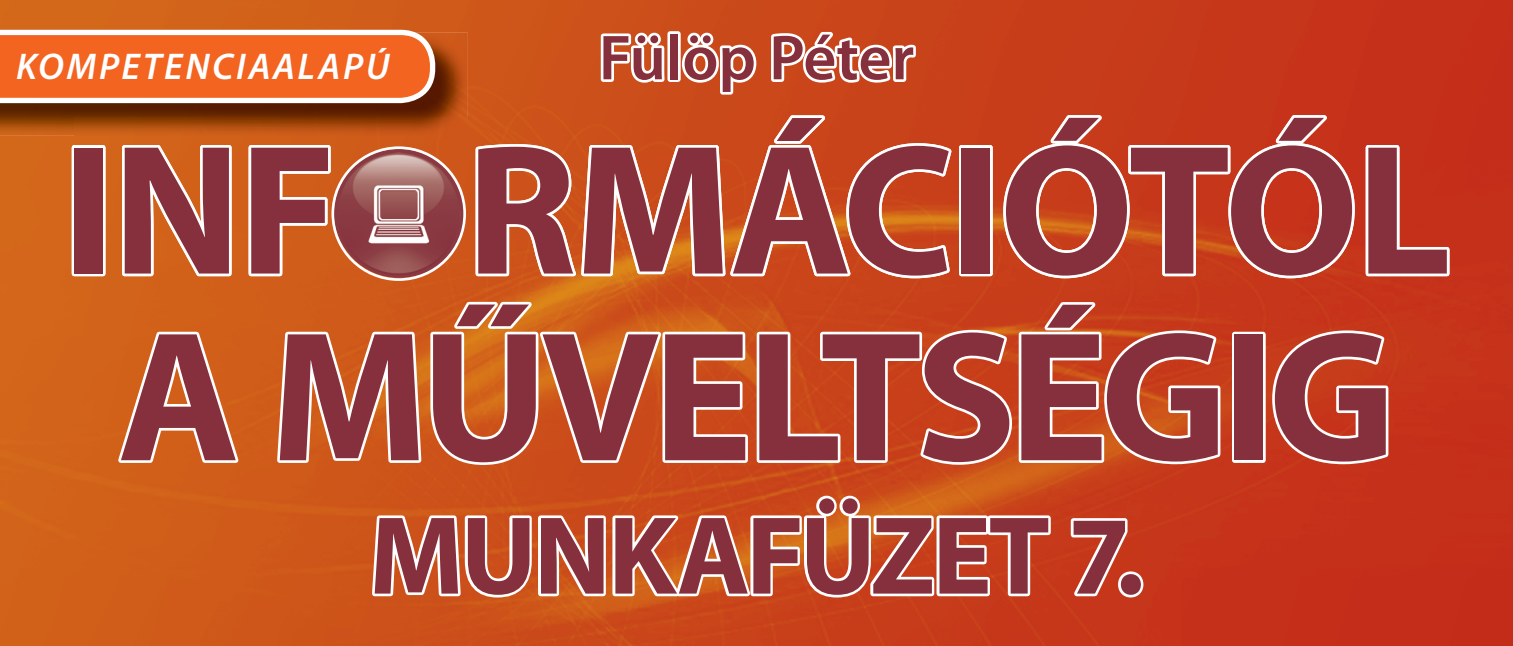

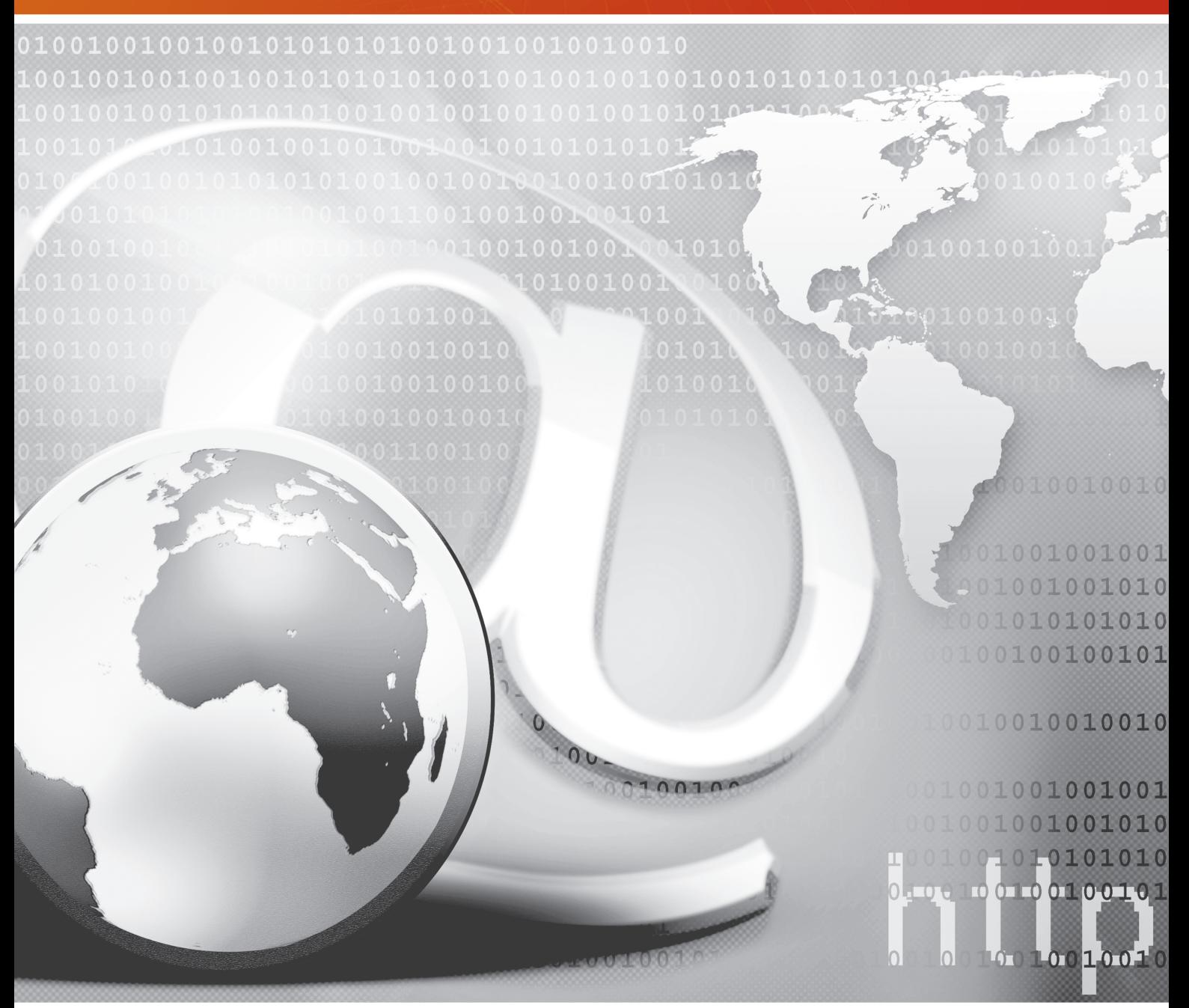

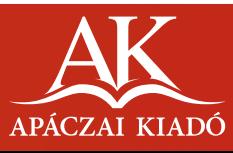

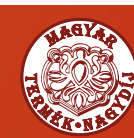

# **Fülöp Péter ülöp INF@RMÁCIÓTÓL A MŰVELTSÉGIG MŰVELTSÉGIG MUNKAFÜZET 7.**

A kiadványt az Oktatási Hivatal KHF/8681-8/2010. határozati számon 2010. 11. 22-től 2015. 08. 31-ig tankönyvvé nyilvánította.

Az Apáczai Kiadó az általános iskolai felső tagozatos tankönyvcsaládjáért 2009. szeptember 2-án MAGYAR TERMÉK NAGYDÍJ® kitüntető címet kapott.

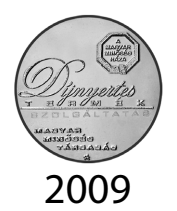

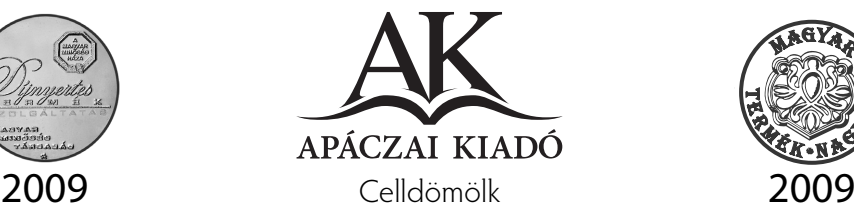

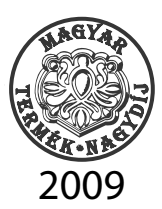

#### Lektorálta ZSAKÓ LÁSZLÓ VIDA ANDREA

Bírálta FÁRINÉ BOROS ERIKA

Tudományos-szakmai szakértő MAGYAR FERDINÁND

Tantárgy-pedagógiai szakértő TAMASI ISTVÁNNÉ

> Technológiai szakértő KIRÁLY ILDIKÓ

Szerkesztette MISKOLCI SZILVIA

#### Illusztráció FÜLÖP PÉTER VALET VILMOS

Kapcsolódó kerettanterv Az OKM 16440-2/2008. sz. miniszteri határozatával kiadott – Apáczai Kiadó Bázisiskoláinak Kerettanterve az általános iskolák 1−8. évfolyamai számára

> AP−070604 ISBN 978-963-465-389-9 © Fülöp Péter, 2010 2. kiadás, 2011

A kiadó a kiadói jogot fenntartja. A kiadó írásbeli hozzájárulása nélkül sem a teljes mű, sem annak része semmiféle formában nem sokszorosítható.

Kiadja az APÁCZAI KIADÓ Kft. 9500 Celldömölk, Széchenyi utca 18. Telefon: 95/525-000; fax: 95/525-014 E-mail: apaczaikiado@apaczai.hu Internet: www.apaczai.hu Felelős kiadó: Esztergályos Jenő ügyvezető igazgató

> Nyomdai előkészítés Lorem Ipsum

Terjedelem: 4,12 A/5 ív Tömeg: 52 g

### **Bevezetés**

A munkafüzet segíti a tanulást, a tankönyvre épül. Használatához gyakran szükséges a CD-melléklet, amely kiinduló állományokat, képeket, videoklipeket tartalmaz.

Az alábbi jelek segítenek a feladat jellegének felismerésében, illetve hogy milyen kiinduló anyagra van szükséged. Számítógép, program vagy munkafüzetbe írás (rajzolás) használatát kéri:

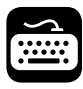

Gépeld be (adatbevitel a billentyűzettel)!

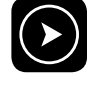

**Az elkészült program futtatása.** 

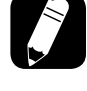

**S**<br> **External** frj, rajzolj a munkafüzetbe!

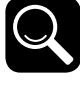

Keresés (például könyvtárban).

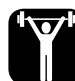

Nehéz, különös erőpróbát jelentő feladat.

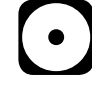

CD használata szükséges (ez csak tájékoztatás, az előzetes anyag helyét a feladatban találod).

A munkafüzet vagy feladatgyűjtemény minden tankönyvi fejezethez – reményeink szerint – érdekes, gondolkodtató vagy éppen munkálkodtató feladatokat tartalmaz. Ezek között találsz olyanokat is, amikor közös munkára vagy tanárod útmutatására lesz szükséged.

### **Mire emlékszel az elmúlt tanévekből?**

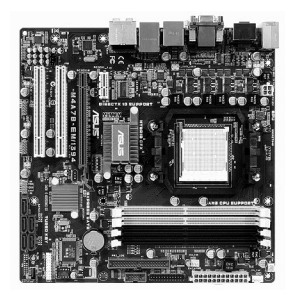

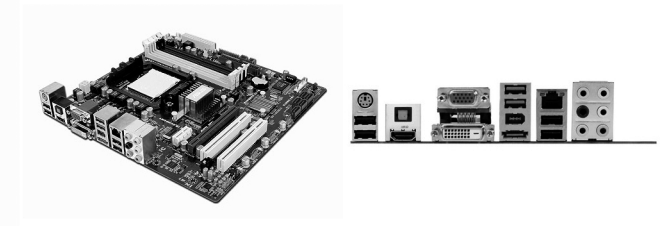

**1.** Írd le, milyen hardverelemeket látsz a fenti ábrán!

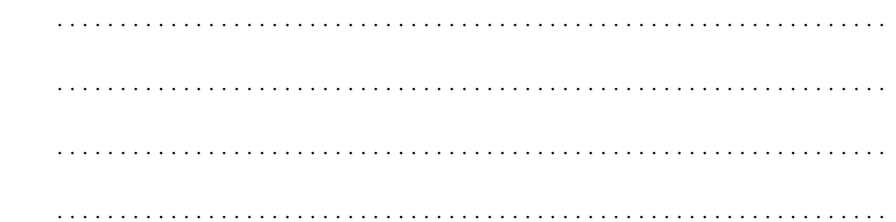

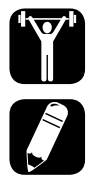

**2.** Melyik eljárás rajzolja az alábbi ábrát? Hogyan paramétereznéd ezt az eljárást? Írd le, majd próbáld ki az Imagine Logóban!

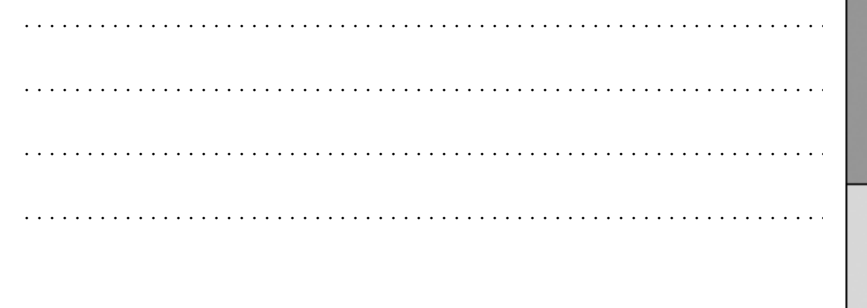

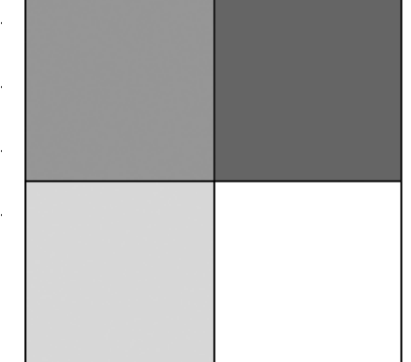

**3.** Milyen részeit láthatjuk az elektronikus levélnek? Sorold fel, milyen műveleteket végezhetünk ezen az oldalon! Fogalmazd meg, mi ezek hatása!

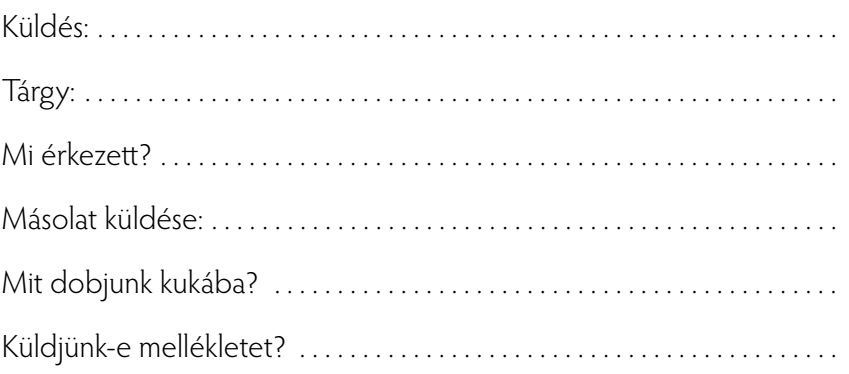

Szerkeszd meg az alábbi szöveget! Ügyelj a bekezdések formázására!

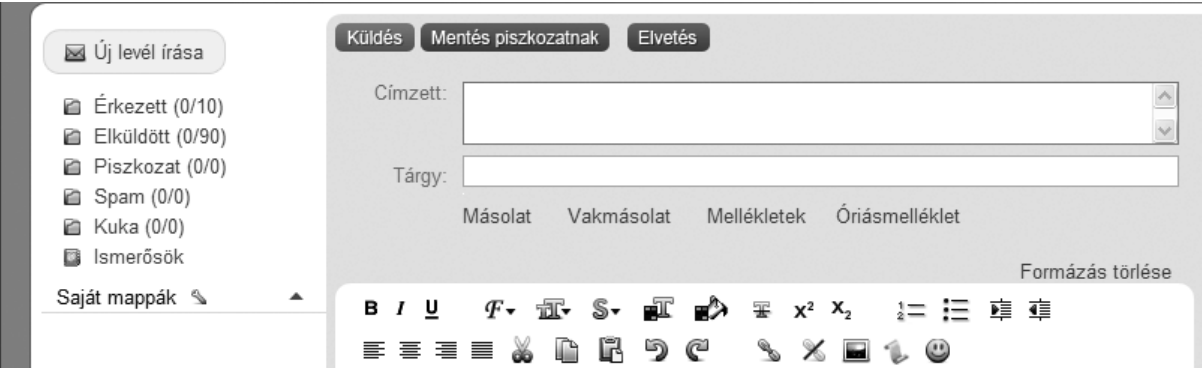

**4.** Gépeld be és formázd meg az alábbi szöveget!

Keress képet Pécs belvárosáról! Tudd meg, hogyan lehet autóbusszal/vonattal eljutni Európa 2010es kulturális fővárosába! (Mit jelent az, hogy kulturális főváros?)

A szakadó eső ellenére több ezren szórakoztak szilveszter éjjel Pécs főterén. 2010-ben a németországi Essen és a török Isztambul mellett Pécsre figyel majd Európa kultúrát szerető közönsége. Az évad hivatalos megnyitója ugyan csak 10 nap múlva lesz, de a felvezető programok addig is zajlanak a Mecsekalján. Idén szinte minden napra jut majd valamilyen kulturális esemény, melyből szám szerint összesen több mint 300 lesz a városban és környékén.

"Egy nagyon meghatározó esztendő lesz a város életében, ilyen nem volt még korábban, és remélem, hogy azok a várakozások, izgalmak, amik most körülvesznek bennünket, pécsieket, majd szépen kisimulnak, és egy jó évet tudunk magunk mögött." – mondja a polgármester.

Az újévet a hagyományoknak megfelelően közel 20 perces tűzijátékkal köszöntötte Pécs.

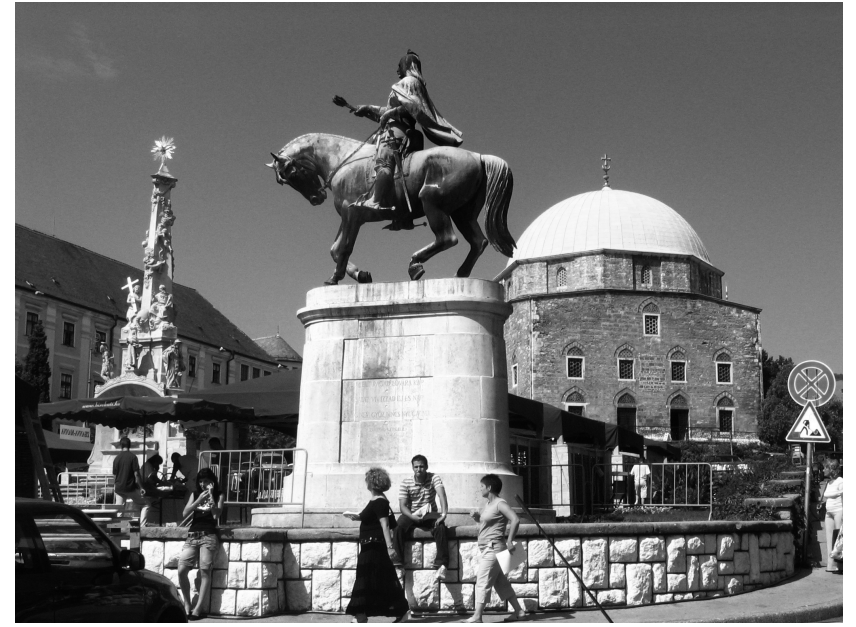

**Egy szép, kora őszi kép Pécsről** 

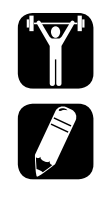

## **Ismerkedjünk tovább a számítógéppel!**

**1.** Miért fontos az alábbi felszólítás?

 **Fontos! Áram alatt lévő, de még a fali dugaszból kihúzott csatlakozó esetén se nyúlj a számítógép belsejébe!**

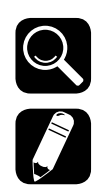

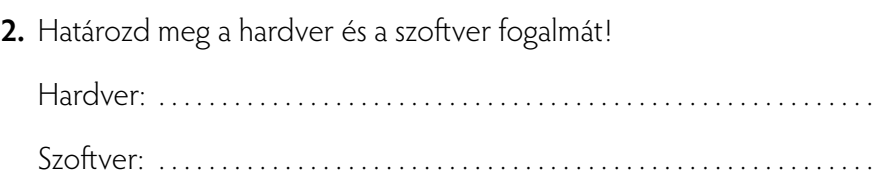

- 
- **3.** Helyesen fogalmaztuk-e meg a program fogalmát?

"A **program** a számítógépnek szóló utasítások sorozata, amely egy kidolgozott algoritmus alapján meghatározza, hogy a számítógép milyen módon végezzen el egy adott feladatot. Egyaránt programnak nevezzük a programozók által készített **forrásprogramot**, amely az ember által olvasható formában tárolja a feladat leírását, és azt a kódot, amelyet a számítógép végrehajt: a futt atható programot, amely a forrásprogramból speciális programok – **fordítóprogramok** – közreműködésével jön létre."

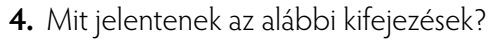

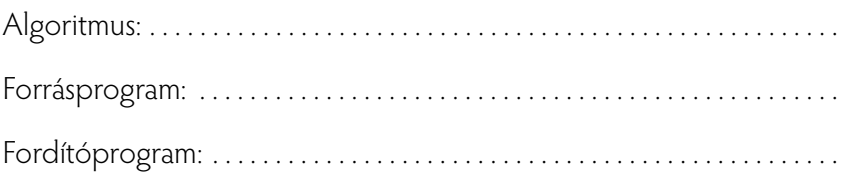

**5.** Van-e olyan állítás, amit nem tartasz valósnak? (Tegyél jelet a megfelelő négyzetbe!)

 Az operációs rendszer tölti be a számítógép működéséhez szükséges programokat, vezérli, összehangolja, ellenőrzi a programok működését. **igen nem**

 Az operációs rendszer általában semmilyen, a felhasználó számára közvetlenül hasznos feladatot (szövegszerkesztés, könyvelés stb.) nem végez, hanem lehetővé teszi az ilyen feladatokat ellátó, felhasználói programok futtatását. (A mai operációs rendszerek csomagjában komoly mennyiségű segédprogram található. Ezek közül korábban megismerted a számológépet, a WordPad szövegszerkesztőt, a Paint rajzolót stb.) **igen nem** Az operációs rendszer feladata az, hogy az ember és számítógép közötti kommunikációt (párbeszédet) biztosítsa, a **számítógép erőforrásait** sokoldalúan, gazdaságosan és a lehető legoptimálisabban kihasználja, illetve a számítógép működését ellenőrizze és vezérelje.

**igen nem**

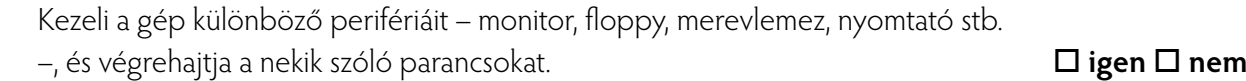

**6.** Mit jelentenek a következő kifejezések?

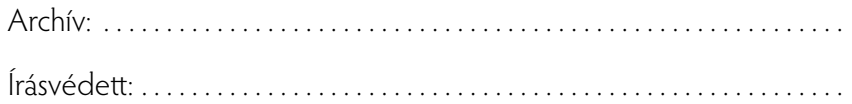

**7.** Elemezd a táblázatot! Gondold végig, milyen megoldást javasolsz állományaid védelme érdekében!

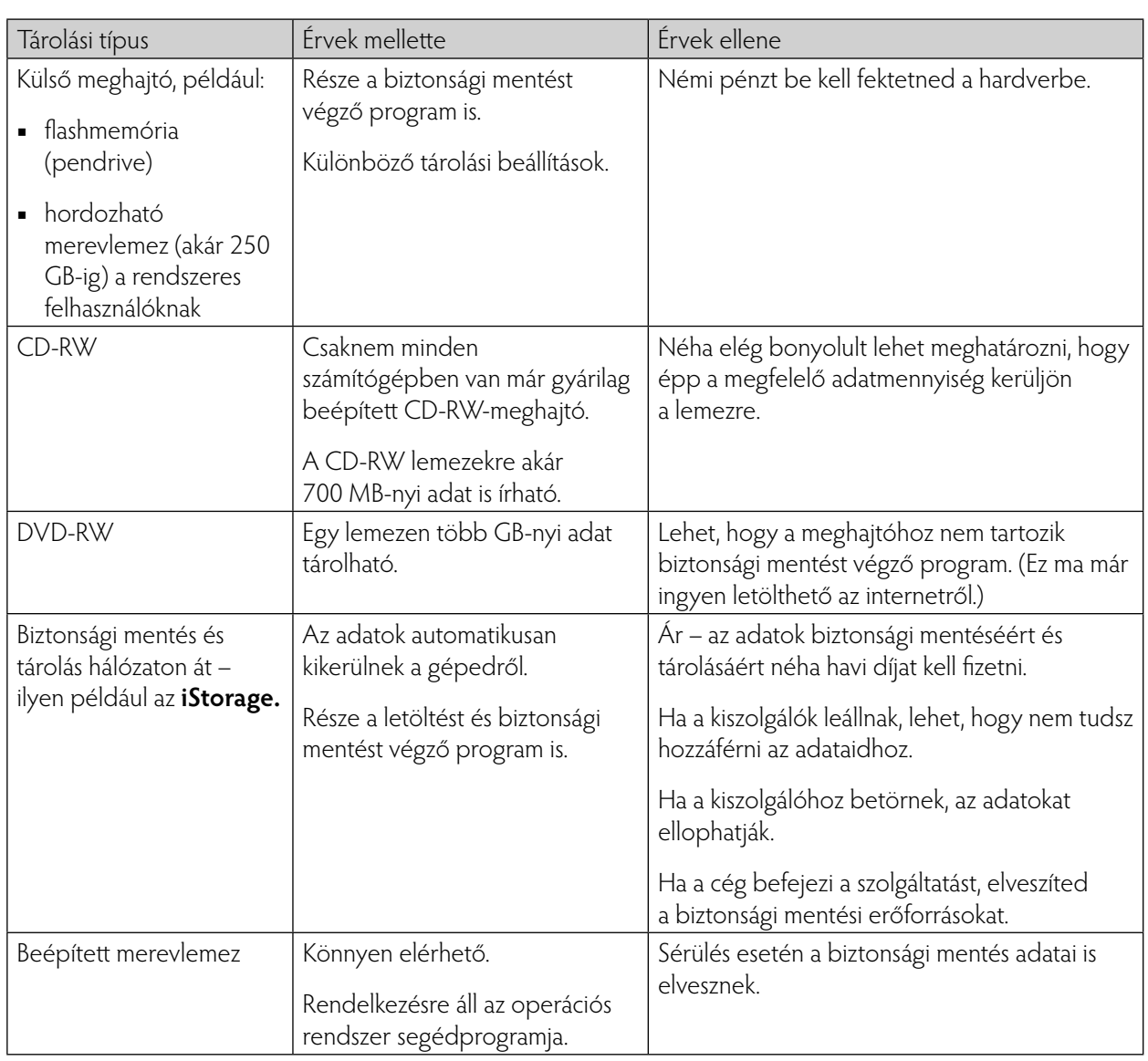

7

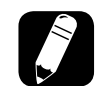

**8.** Egy kismotor kerekének átmérője 60 cm. Hányszor fordul körbe 1 km-es úton? Jelezd a helyes sorszám beírásával a megoldás menetének lépéseit!

- Meghatározom hány centiméter 1 km.
- Értéket adok az úthossz és a kerület hányadosát jelző változónak (például: n).
- Kiszámítom a kerék kerületét.
- Kiíratom a megoldást jelentő számértéket.
- A kerék kerületét jelző változónak értéket adok (például: k).
- Elosztom az út hosszát a kerülettel.

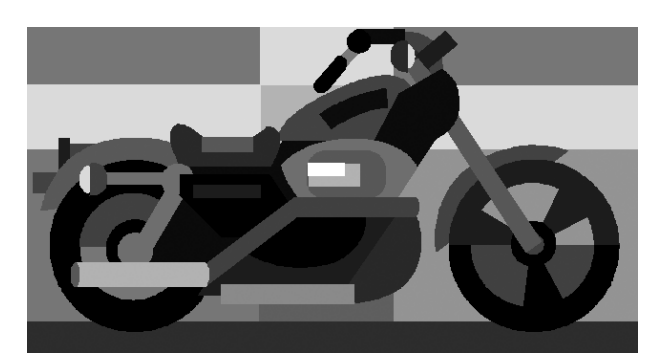

**9.** Milyen internetszolgáltatást látsz a képen? Ki kezdeményezhette a beszélgetést (nagymama, apuka)? Mennyit beszéltek eddig? Sorold fel, milyen eszközök szükségesek a kapcsolat megteremtéséhez!

Sylvia Cooper

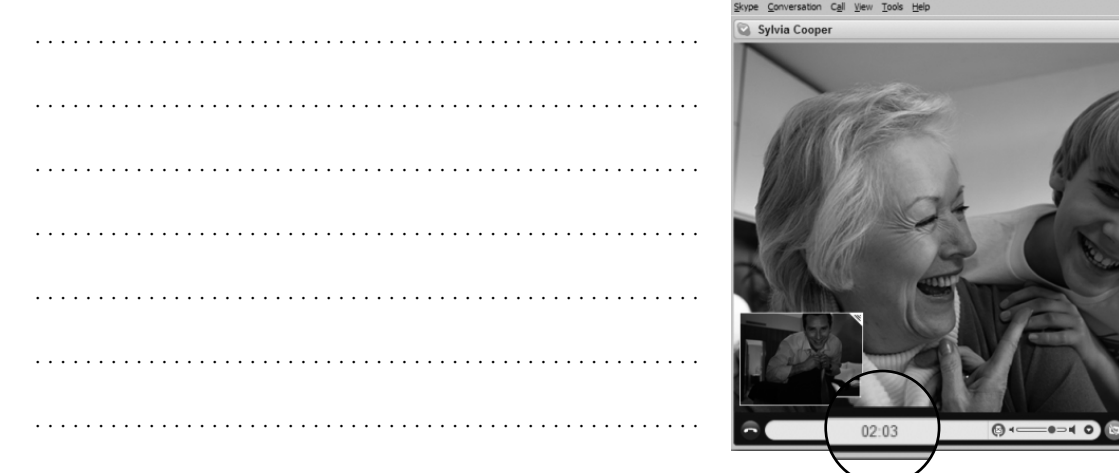

- - **10.** Hozd létre az alábbi állományt! A szöveget a CD **Alkalmazás** nevű mappájában találod **idojaras.txt** néven (erre a névre kell elmenteni). A csatlakozó kép ugyanitt **idojaras.jpg** néven található.

1. Országos előrejelzés:

 Várható időjárás az ország területére szombat estig: nagyrészt erősen felhős vagy borult lesz az ég, ha lesznek is kevésbé felhős helyek és időszakok. Eleinte csak elvétve lehet jelentéktelen eső, délután azonban már többfelé eshet: a kezdeti esőt késő délután, este felé egyre több helyen havazás, hózápor váltja fel. A sokfelé megerősödő északnyugati, északi szelet főleg a Dunántúlon és északkeleten kísérik viharos széllökések. A hőmérséklet kora délután 2 és 6, este –2 és +3 fok között alakul.

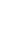

2. Távolabbi kilátások vasárnaptól szerdáig:

 Nyugat felől átmenetileg csökken a felhőzet, majd az időszak második felében túlnyomóan borult idő várható. Kezdetben helyenként valószínű hózápor, majd többször és többfelé lesz csapadék: északon és nyugaton inkább hó, délen és keleten inkább eső valószínű.

 Jelentős mennyiségű (legalább napi 5 mm) csapadék az ország területének 40 százalékán valószínű.

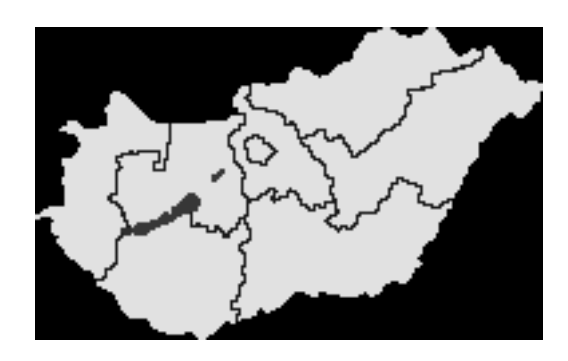

 A legalacsonyabb éjszakai hőmérséklet általában –2, –8, az időszak legvégén +2, –3 fok között alakul. A legmagasabb nappali hőmérséklet többnyire +2, –3, az időszak végén 0, +5 fok között várható.

3. Országos figyelmeztető előrejelzés:

A reggeli órákban még előfordul néhol sűrű köd. A szél erősödésével mindenütt megszűnik a köd.

4. Orvosmeteorológiai jelentés:

**12.** Miért kell biztonsági mentést végeznünk?

 Hidegfronti hatás várható. Fejfájás, vérnyomás-ingadozás jelentkezhet, a reakcióidő hosszabb lesz a megszokottnál.

5. Időjárási helyzetkép:

 Csütörtökön eleinte változóan felhős, párás, néhol tartósan ködös volt az idő, helyenként 1-3 órát sütött a nap. Délutántól délnyugat felől beborult az ég.

**11.** Mi okozhat hibát? Indokolt-e a biztonsági mentés ilyenkor? Húzd alá, mikor indokolt!

 Többféleképpen is elveszítheted adataidat a számítógépen: túl nagy áram- vagy feszültségkimaradás, villámcsapás, árvíz, lopás. Néha egyszerűen csak elromlik a készülék. Ha rendszeresen készítesz biztonsági másolatot az adataidról, azokat vissza tudod állítani baj esetén.

. . . . . . . . . . . . . . . . . . . . . . . . . . . . . . . . . . . . . . . . . . . . . . . . . . . . . . . . . . . . . . . . . . . . . . . . . . . . . . . . . . . . . . . . . . . . . . . . . . . . . . . . . . . . . . . . . . . . . . . . . . . . . . . . . .

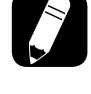

**13.** Melyik alkalmazás képét látod? Mit jelentenek a kiválasztott menü lépései?

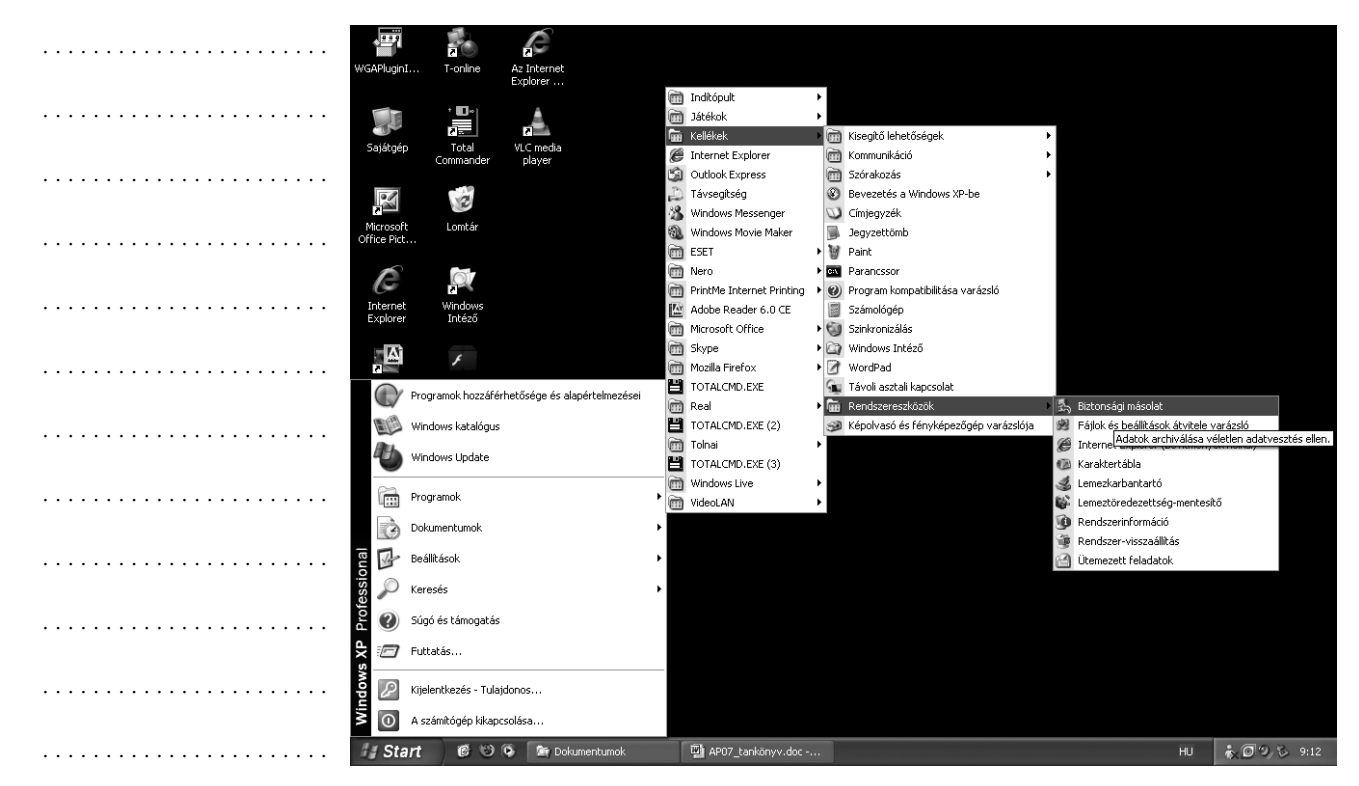

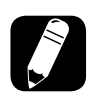

**14.** Szerepel-e a tömörítés végrehajtásában a "fraktál" szó? Mire utal?

. . . . . . . . . . . . . . . . . . . . . . . . . . . . . . . . . . . . . . . . . . . . . . . . . . . . . . . . . . . . . . . . .

. . . . . . . . . . . . . . . . . . . . . . . . . . . . . . . . . . . . . . . . . . . . . . . . . . . . . . . . . . . . . . . . .

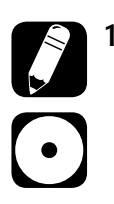

**15.** A **CD Alkalmazás** könyvtárában szerepel az alábbi állomány: **boróka.doc.** Csomagold be (tömörítsd) ezt a fájlt, majd készíts róla biztonsági mentést a tanárod által meghatározott könyvtárba!

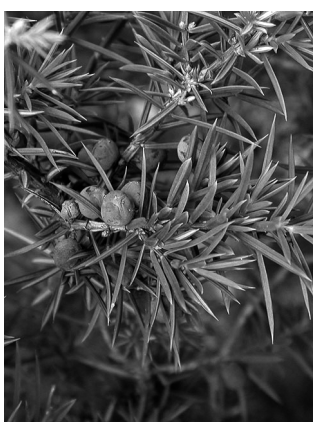

**Borókafenyő termése**

### **A boróka**

 Egy–három méter magasra is megnövő cserje, termése apró, zöld és kékesfekete bogyó, színe attól függ, mennyire érett. Illata jellegzetes, íze kesernyés.

A borókát október-novemberben gyűjtsük, majd kiterítve száraz, szellős helyen szárítsuk. (Ez néhány hetet vesz igénybe.) A száraz bogyókat jól záródó edényben tartsuk.

A borókát a népi gyógyászat vizelethajtó és emésztést elősegítő hatása miatt előszeretettel alkalmazta. Jó görcsoldó, izzasztó és nyálkaoldó. Hatásos segítség lehet az influenzás időszakokban is. Egyes területeken,

asztma esetén inhalálószerként alkalmazták. A belőle készített kenőcsöt pedig reumás testrészek kezeléséhez használták.

A borókát más területeken is felhasználják. Likőrök, pálinkafélék ízesítésére, pácolásra ma is használják, a borókaszósz és lekvár pedig a vadételek remek kiegészítője. A kozmetikai, illatszer- és gyógyszeripar is feldolgozza.

 Mi is nyugodtan előkereshetünk néhány olyan receptet, amelyben a boróka is szerepel. Nemcsak új, érdekes ízeket ismerhetünk meg, de egészségünknek is jót tesz, ha néha-néha borókával főzünk.

**16.** Milyen számítógépvírusokat ismersz?

. . .

- **17.** Milyen feltűnő jelenséget okozhatnak vírusok? Húzd alá az általad helyesnek vélt eljárásokat!
	- A számítógép minden ok nélkül újraindul.
	- Indokolatlanul hosszú ideig tart a levelek küldése.
	- Látszólag ok és jóváhagyás nélkül internetkapcsolatot akar kezdeményezni egy alkalmazás.
	- Elsötétül a képernyő.
	- Minden kép vibrál.
	- Az e-mailben kapott levél mellékletének több kiterjesztése is van.
	- Zavaros képernyőtartalom megjelenése.
	- Beindul az egyszerű tv-adás.
	- Megszokott menüpontok, funkciók vagy egész alkalmazások "tűnnek el".
	- Hiányzó vagy fizikailag sérült állományokat észlelünk.

#### **18.** Mi a hoax?

. . . . . . . . . . . . . . . . . . . . . . . . . . . . . . . . . . . . . . . . . . . . . . . . . . . . . . . . . . . . . . . . . . . . . . . . . . . . . . . . . . . . . . . . . . . . . . . . . . . . . . . . . . . . . . . . . . . . . . . . . . . . . . . . . .

**19.** Mi a legfontosabb a víruskereső programok telepítésekor?

. . . . . . . . . . . . . . . . . . . . . . . . . . . . . . . . . . . . . . . . . . . . . . . . . . . . . . . . . . . . . . . . .

### **Alkalmazzuk az informatikát!**

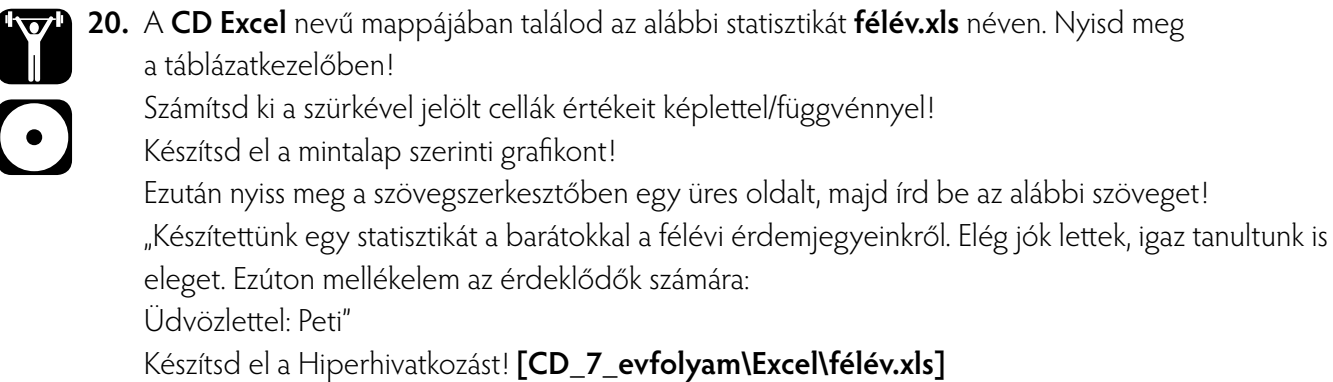

**21.** Egy zöldségüzlet napi forgalmáról készült kimutatást találsz **zoldseg.xls** néven a **CD Excel**  mappájában.

Formázd meg a minta szerint!

Számítsd ki a színnel jelölt cellák értékeit!

Készítsd el a tortadiagramot!

Az "alma" feliratot tartalmazó cellához fűzz megjegyzést, melynek szövege: "Egészséges, hazai gyümölcs"!

#### **Zöldségbolt napi forgalma:**

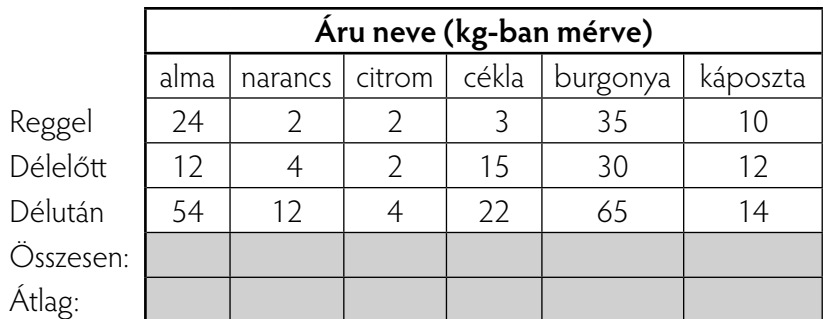

Mennyi a délutáni eladások átlaga? Mennyi a legkisebb eladott mennyiség? Mennyi a legnagyobb eladott mennyiség? Hányszor volt 30 kg-nál nagyobb tétel?

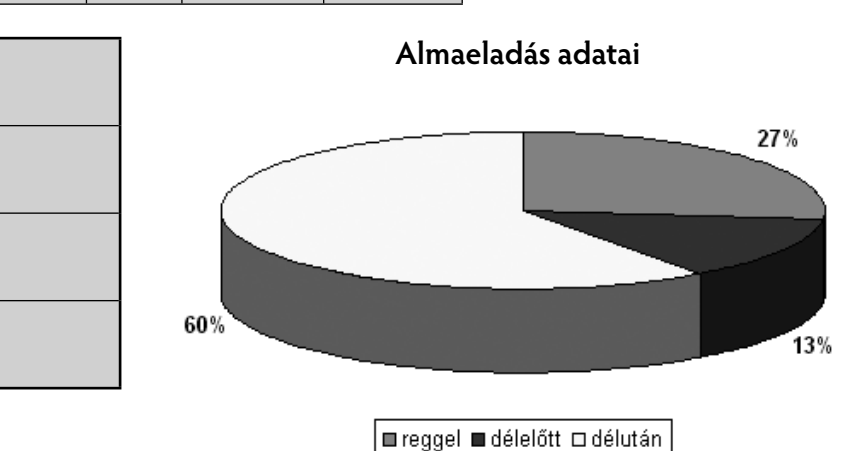

**22.** Két szomszédos faluból egyszerre indul Évi és Pali. Pali sebessége 10 km/óra, Évié 8 km/óra. Mennyi idő múlva találkoznak, ha a két falu 8 km-re van egymástól?

Ábrázold grafikusan is a mozgásukat (feltéve, hogy egyenletes sebességgel haladnak)! Táblázatkezelőben dolgozz!

A **CD Excel** mappájában találsz az értéktábla elkészítéséhez ötleteket **seged.xls** néven. Ábrázoláskor vedd figyelembe, hogy a két falu távolsága 8 km!

(A függőleges fekete vonal az ötödik osztás második harmadában [0,44 óra] vetíti ki a találkozás pillanatnyi értékét, a grafikus képek metszéspontjában.)

Egyenlettel:  $10*t + 8*t = 8$  $18*t = 8 /: 18 \rightarrow t = 0,4444...$ 1 2 3 4 5 6 7 8  $\mathcal{P}$  $\overline{10}$ 8 7,2 6,4 5,6  $4,8$  4 3,2 2,4 1,6 0,8 0 2 4 6 8 10 12 1 2 3 4 5 6 7 8 9 10  $-$  Pali (km)  $-$  Évi (km)

**23.** A nyári szünetben Istvánék gazdaságában dolgozott két barátja is. Meggyet és szilvát szedtek. A meggyért 25 Ft-ot, a szilváért 10 Ft-ot kaptak fizetségül (kilogrammonként).

Vizsgáld meg, hogyan alakult a zsebpénzük! Meg tudta-e venni Gergő a tervezett díszhalakat és a levegőztetőt az akváriumához, ha korábbról már gyűjtött 1200 Ft-ot és a kiadása 4450 Ft volt? (Ha nem, mennyi pénze hiányzott ?)

Készíts oszlopdiagramot a munkateljesítményekről (leszedett mennyiség)! A diagram címe legyen: "Gyümölcsszedés", és szerepeljenek a leszedett mennyiségek mérőszámai!

A kiinduló állomány **gyumolcs.xls** néven található a **CD\Excel** mappában.

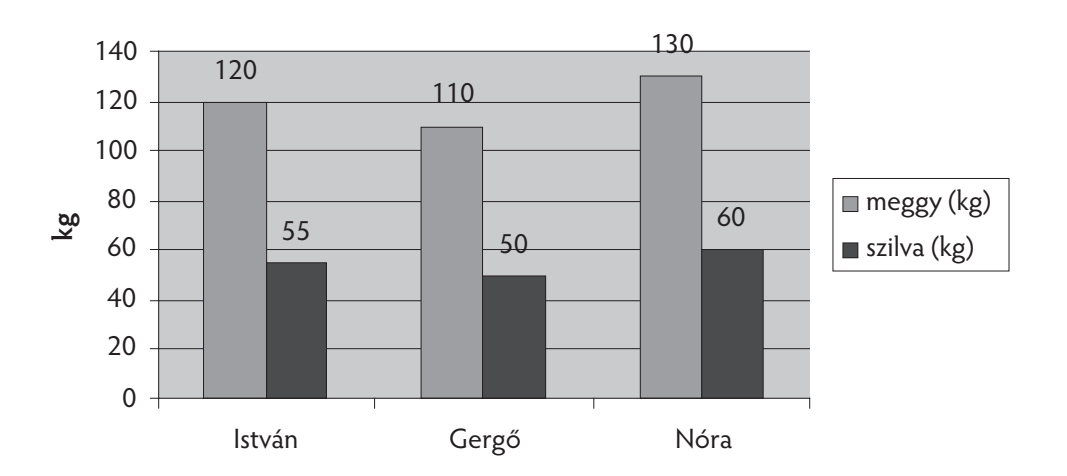

#### **Gyümölcsszedés**

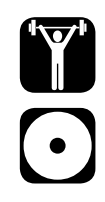

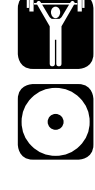

**24.** Óriási csigaversenyt rendeztek. A benevezett öt csiga adatait a **csiga.xls** kiinduló állományban találod a **CD\Excel** mappában.

Számítsd ki a hiányzó adatokat, majd ábrázold a versenyzők útját grafikusan!

#### **Csigaverseny**

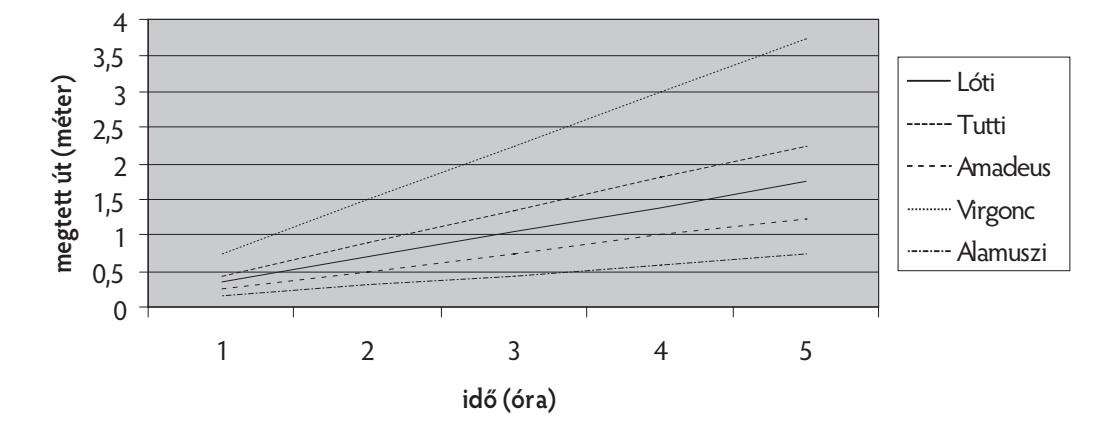

- 25. A következő szöveges állományt négy különböző alkalmazói környezetből szerkesztettük:
	- a) Alapja a szövegfájl. A szövegfájlt **telisport.doc** néven mentsd el!
	- b) A diagram táblázatkezelőben készült. (Indítóállomány: **CD\Excel tel.xls**)
	- c) A díszítő képet az Imagine Logo programból helyeztük át. Készíts hasonlót, célszerű eljárás(ok) segítségével!
	- d) A képet (hasonlót a mintához) az internet valamelyik képkeresőjéről töltheted le (például: www.google.hu **Képek** opciója).

#### **Dolgozzatok 2–3 fős csoportokban!**

### **A csodálatos téli sportok!**

Verőfényes, szép téli napokon felemelő érzés a szánkózás, síelés, korcsolyázás. Nézzünk néhány adatot!

Táblázatkezelő programban számítsd ki, és jelenítsd meg a hiányzó adatokat (szürke mezők)!

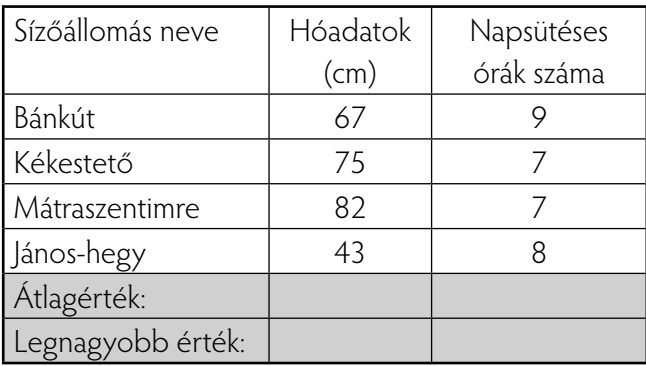

#### **Sízőhelyek adatai**

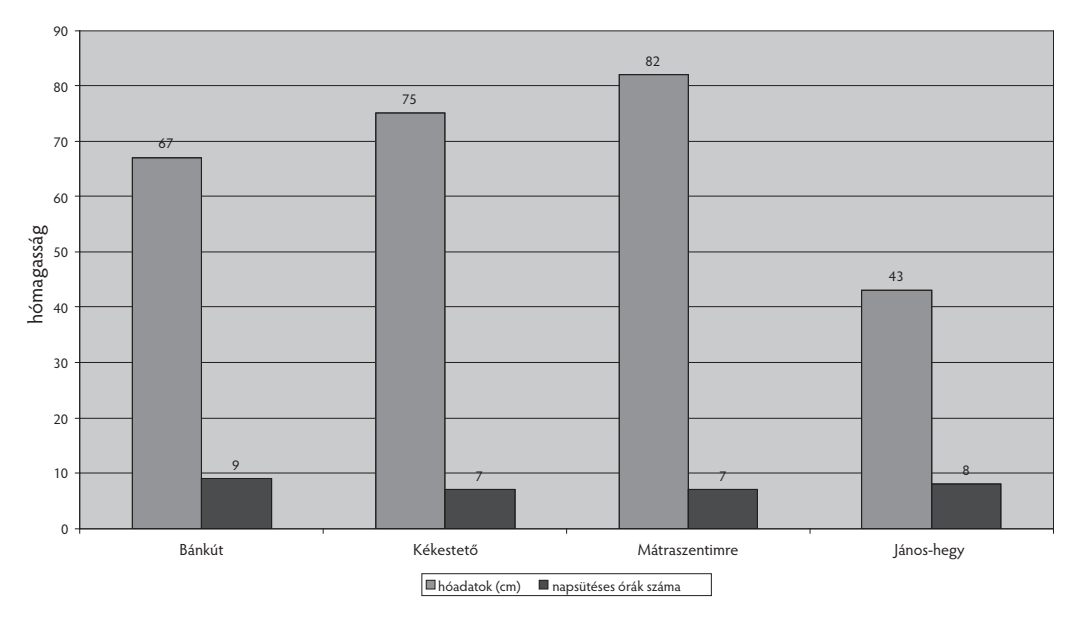

Kedvet csinálhat ez a gyönyörű felvétel.

Készítsünk valami izgalmas alkotást az Imagine Logo programmal is!

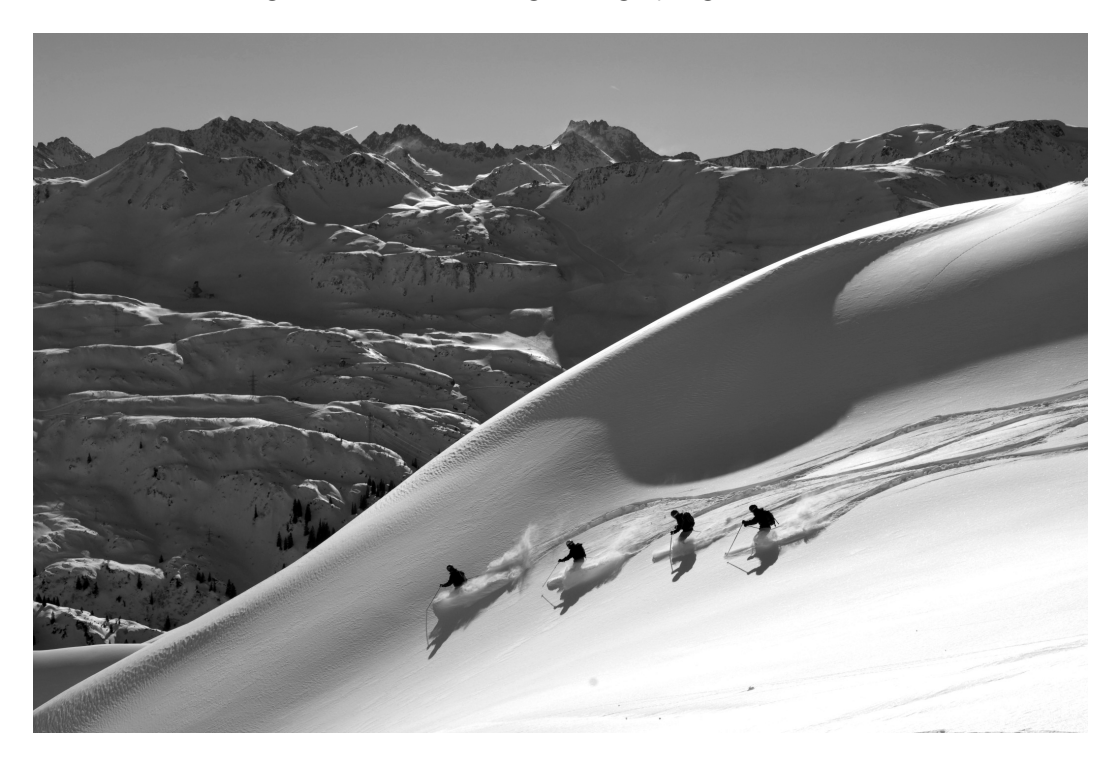

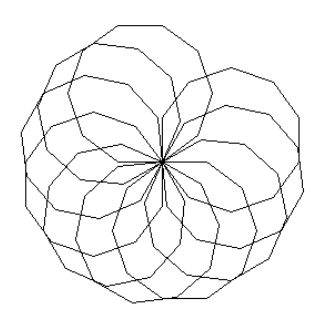

# **Irányítsunk programmal!**

A kocka szabályos mértani test. Az emberiség **kultúrtörténetében** is jelentős szerepet játszik, akárcsak például a gömb. Gondoljunk csak a híres kockajátékra vagy Julius Caesar híres mondására, miszerint: "A kocka el van vetve!…" De említhetnénk itt egyik világhírű **hungarikumunkat,** a Rubik-kockát is. Bevezető gyakorlatainkat a kockák köré csoportosítottuk.

**26.** Építsünk kockát hatékony módon! Elegendő egyetlen paraméter: az **élhossz.** Ezt jelölje **:a**.

 A lapeljárás segítségével elkészülhet a térbeli rövidüléseket ábrázoló elem. Próbáld ki, és futtasd le!

#### **eljárás lap :a j 45 e :a/2 j 45 e :a j 135 e :a/2 vége**

 A **négyzet :a** eljárás korábbról már ismerős, hisz tavaly is sokszor használtuk. Vegyük észre, hogy a **lapeljárás** paramétere is **:a.**

Ellenőrizd, majd próbáld ki, alkalmas-e az alábbi algoritmus a kocka megrajzolására!

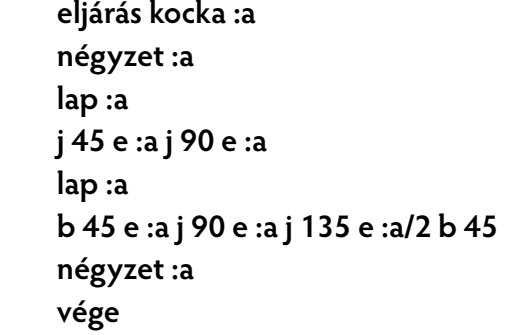

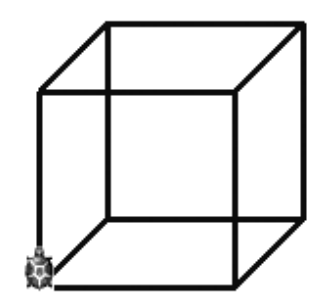

**27.** Csonkoljuk ezt a kockát! Mutassuk meg a nyolcadrészét más vonalszínnel kiemelve! Mekkora lesz a kiemelt kockaél hosszúsága?

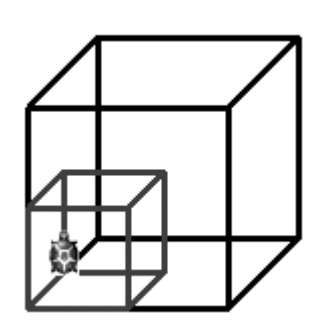

(Segítség: Figyeld meg a teknőc mindenkori helyzetét!)

**28.** Építsünk lépcsős alakzatot kockákból!

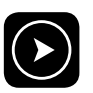

 **eljárás épít :a :n ism :n [tsz! véletlenszám 16 kocka :a előre :a] vége**

Írd le, mi az **:n** paraméter szerepe!

. . . . . . . . . . . . . . . . . . . . . . . . . . . . . . . . . . . . . . . . . . . . . . . . . . . . . . . . . . . . . . . . .

Milyen érdekességet tapasztalsz a lépcsőfokok megjelenésekor?

. . . . . . . . . . . . . . . . . . . . . . . . . . . . . . . . . . . . . . . . . . . . . . . . . . . . . . . . . . . . . . . . .

29. Hogyan tudnád elérni, hogy a kockák a képen látható ívben, váltakozó színben "repüljenek", vagyis

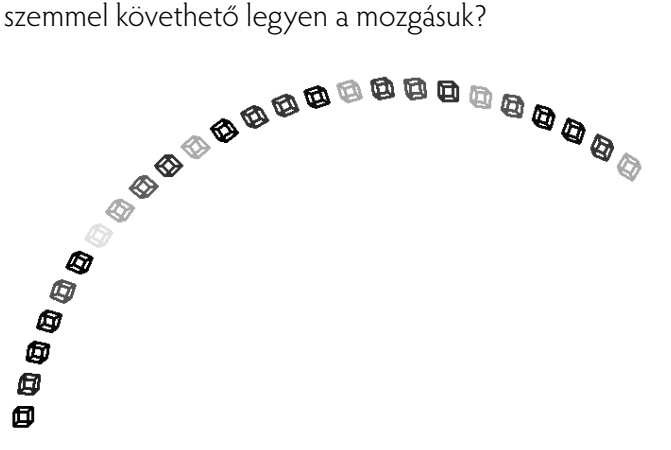

#### **Fontos döntéseket hozunk! (HA…, AKKOR…, KÜLÖNBEN)**

**30.** Készíts olyan eljárást, amely szabályos síkidomot rajzol! Ha ennek oldalhosszúsága nagyobb, mint 50, akkor kitöltő színe legyen piros, különben zöld!

Elemezd az alábbi algoritmust!

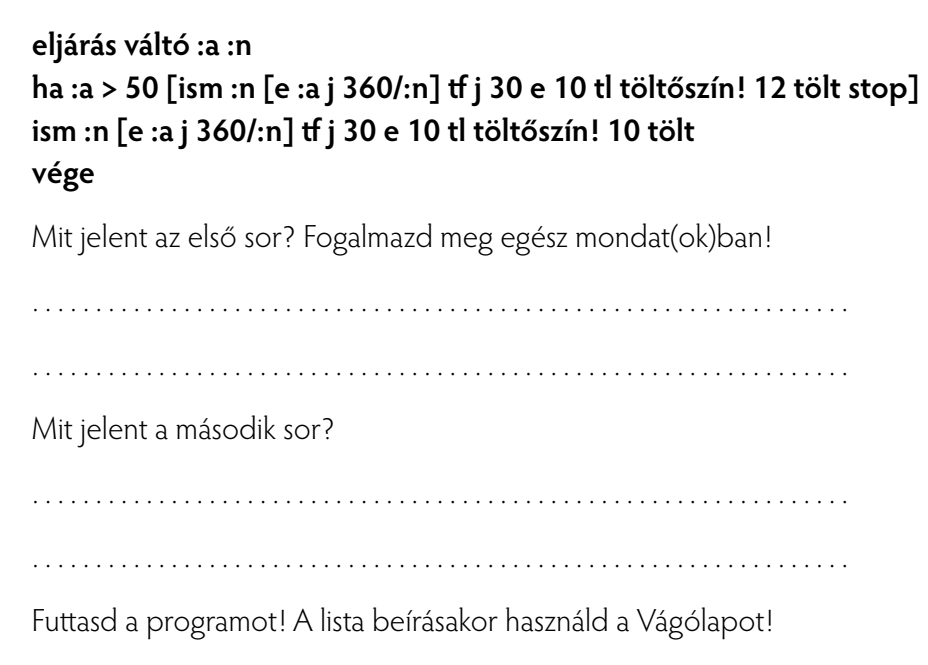

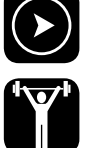

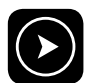

**31.** Készíts olyan eljárást, amely legalább egy szabályos sokszöget rajzol, az ábrának megfelelő elrendezésben! A sokszögek száma **:k,** oldalszámuk **:n,** míg oldalhosszuk **:h.** Dolgozzatok 2-3 fős csoportokban!

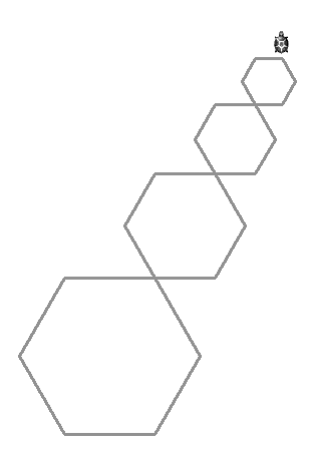

Elemezd az alábbi algoritmust!

 **eljárás lánc :k :n :h ha :k>0 [ j 360/:n - 90 ism :n\*1.5 [e :h j 360/:n] irány! 0 lánc :k-1 :n :h/3\*2] vége**

Mit jelent a **ha :k>0** feltétel?

. . . . . . . . . . . . . . . . . . . . . . . . . . . . . . . . . . . . . . . . . . . . . . . . . . . . . . . . . . . . . . . . .

Milyen mozdulat jön létre a **j 360/:n – 90** értékadással?

. . . . . . . . . . . . . . . . . . . . . . . . . . . . . . . . . . . . . . . . . . . . . . . . . . . . . . . . . . . . . . . . .

 Miért van szükség erre a részletre: ism **:n\*1.5 [e :h j 360/:n] irány! 0** ? (Megjegyzés: az **1.5** tizedes törtben a programban tizedespontot kell használni.)

. . . . . . . . . . . . . . . . . . . . . . . . . . . . . . . . . . . . . . . . . . . . . . . . . . . . . . . . . . . . . . . . .

. . . . . . . . . . . . . . . . . . . . . . . . . . . . . . . . . . . . . . . . . . . . . . . . . . . . . . . . . . . . . . . . .

Mit jelent a paraméterértékek változása a **lánc :k-1 :n :h/3\*2** eljáráshívásban?

**32.** Írd be az alábbi paraméteres eljárást, amely egy négyzetes spirálvonalat csak bizonyos oldalhosszúságig rajzol! Próbáld ki, elemezd a lépéseket! Változtasd meg a paraméter és/vagy a felső korlát értékeit!

```
 eljárás spirál :a :b
e :a j :b várj 500
ha :a < 200 [spirál :a + 5 :b] 
vége
```
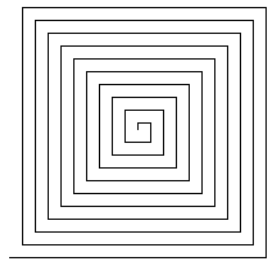

(A **várj 500** engedi, hogy szemmel kövesd az építkezést!)

**33.** Írd át a fenti eljárást úgy, hogy az alábbi két alakzatot kaphasd!

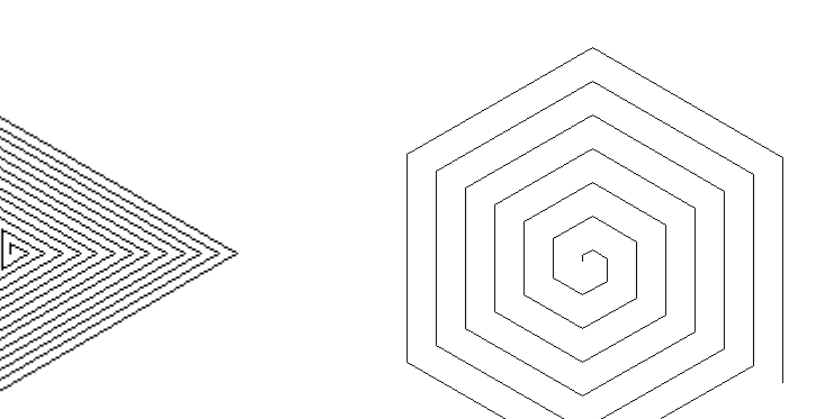

**34.** Mi a rekurzió? Válaszodat próbáld egész mondatokban, példákkal alátámasztva megfogalmazni!

. . . . . . . . . . . . . . . . . . . . . . . . . . . . . . . . . . . . . . . . . . . . . . . . . . . . . . . . . . . . . . . . . . . . . . . . . . . . . . . . . . . . . . . . . . . . . . . . . . . . . . . . . . . . . . . . . . . . . . . . . . . . . . . . . .

#### **Utánozzuk a természetet (modellezés)!**

**35.** A hópehely paraméterezett eljárás a **3 1 12** értékre az alábbi ábrát adja:

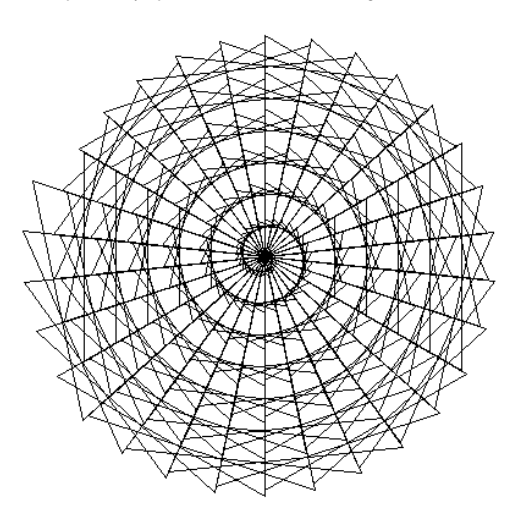

Egészítsd ki az algoritmust a hiányzó elemekkel! Mentsd el **hopehely.exe** néven adott könyvtárba!

 **eljárás hopehely :n :l :sz ism :n [e :l j 360/:n] j :sz ha :l < 200 [hópehely :n :l+1 :sz] vége**

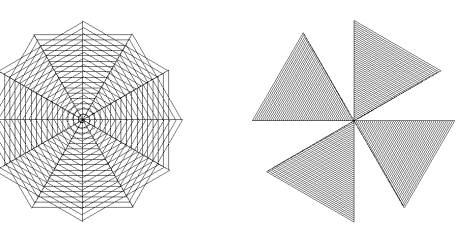

Változtasd célszerűen az értékeket, hogy ezekhez az alakzatokhoz juss!

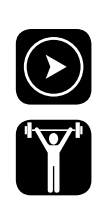

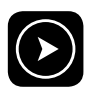

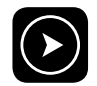

**36.** Egy, a természeteshez nagyon hasonlító hópelyhek alakját látod. Ezeket önismétlő elemek alkotják, tehát **fraktáloknak** nevezhetjük.

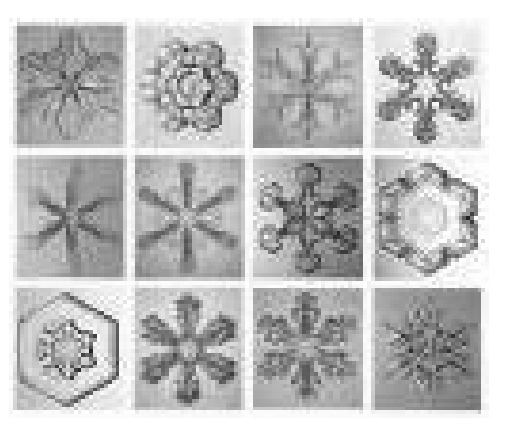

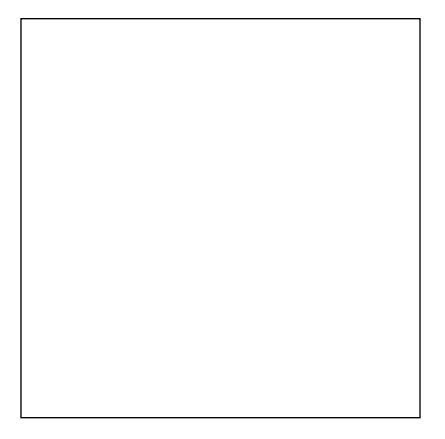

Válassz közülük egyet! Rajzold le úgy, hogy később rekurzív eljárással hasonló alakzathoz juss!

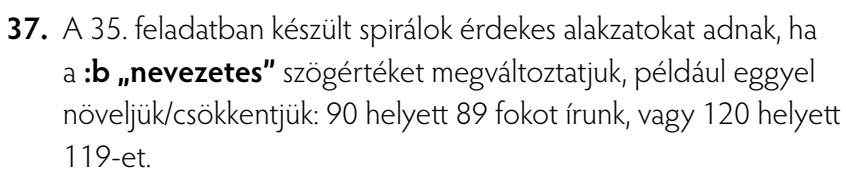

Próbálj ki legalább négy ilyen értéket, miközben változtathatod az rekurzív hívás **:a** paraméterét is! Íme, egy érdekes alakzat:

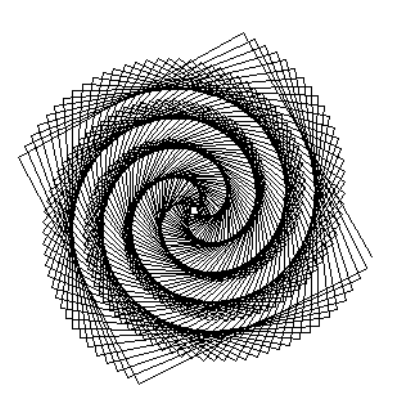

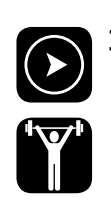

**38.** Érdekes fraktálképhez jutunk az alábbi eljárással:

 **eljárás fraktál:sz :h ha :sz=1 [e :h] ha :sz >1[fraktál :sz-1 :h/3 b 60 fraktál :sz-1 :h/3 j 120 fraktál:sz-1 :h/3 b 60 fraktál :sz - 1 :h/3] vége** 

 Szervezz ennek segítségével olyan eljárásokat, melyek különböző, érdekes alakzatokat adnak! Figyeld a teknőc mindenkori helyzetét!

Ezt az alakzatot ezzel az eljárással tudtuk megrajzolni:

 **eljárás frajz :sz :h :n ism :n [fraktál :sz :h j 360/:n] vége**

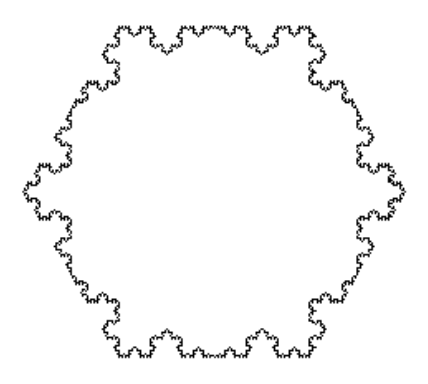

- 
- **39.** Elemezd, majd próbáld ki az alábbi eljárást! Készíts segítségével hasonló alakzatokat hívóeljárás megírásával!

 **eljárás fa :n :hossz :szög előre :hossz ha :n > 1 [balra :szög fa :n - 1 :hossz/2 :szög jobbra :szög\*2 fa :n - 1 :hossz/2 :szög balra :szög ] hátra :hossz vége**

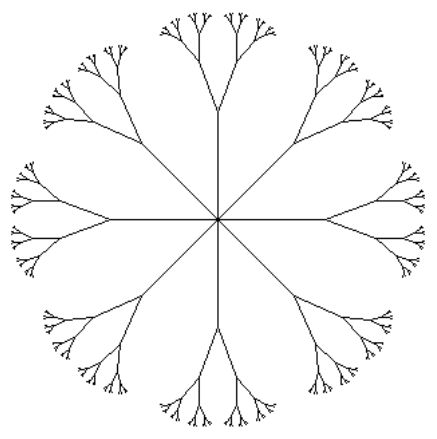

### **Hálózatba hálózva…**

**40.** A hálózat igénybevételének etikai és technikai szabályai vannak. Sorolj fel legalább három etikai szabályt! a . . . . . . . . . . . . . . . . . . . . . . . . . . . . . . . . . . . . . . . . . . . . . . . . . . . . . . . . . . . . . . . b . . . . . . . . . . . . . . . . . . . . . . . . . . . . . . . . . . . . . . . . . . . . . . . . . . . . . . . . . . . . . . . c . . . . . . . . . . . . . . . . . . . . . . . . . . . . . . . . . . . . . . . . . . . . . . . . . . . . . . . . . . . . . . . **41.** Sorolj fel böngészőprogramokat! Jelöld X-szel az ingyenesen letölthetőket! a . . . . . . . . . . . . . . . . . . . . . . . . . . . . . . . . . . . . . . . . . . . . . . . . . . . . . . . . . . . . . b . . . . . . . . . . . . . . . . . . . . . . . . . . . . . . . . . . . . . . . . . . . . . . . . . . . . . . . . . . . . . c . . . . . . . . . . . . . . . . . . . . . . . . . . . . . . . . . . . . . . . . . . . . . . . . . . . . . . . . . . . . . **42.** Mit jelent a **megtekintés** és a **letöltés** fogalma a levélmellékletben? (Válaszaidat írd a fogalmak neve után!) Megtekintés: . . . . . . . . . . . . . . . . . . . . . . . . . . . . . . . . . . . . . . . . . . . . . . . . . . . . Letöltés: . . . . . . . . . . . . . . . . . . . . . . . . . . . . . . . . . . . . . . . . . . . . . . . . . . . . . . . .

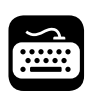

**43.** Keress Jedlik Ányos legalább két találmányának leírásáról információkat!

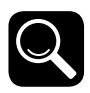

**44.** Tölts le képeket a találmányok nevéhez! Rendezd táblázatba! Például így:

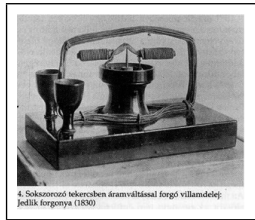

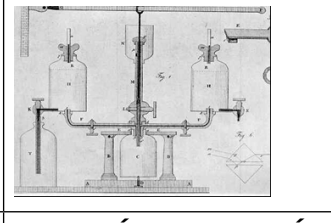

**JEDLIK ÁNYOS ISTVÁN**  magyar fizikus, született Szimőn, 1800. január 11. Meghalt Győrött, 1895. december 13. A találmány neve: **dinamó JEDLIK ÁNYOS ISTVÁN**  A találmány neve: **szódavíz** **45.** Készíts rövid leírást – képi kiegészítéssel – a szorobánról!

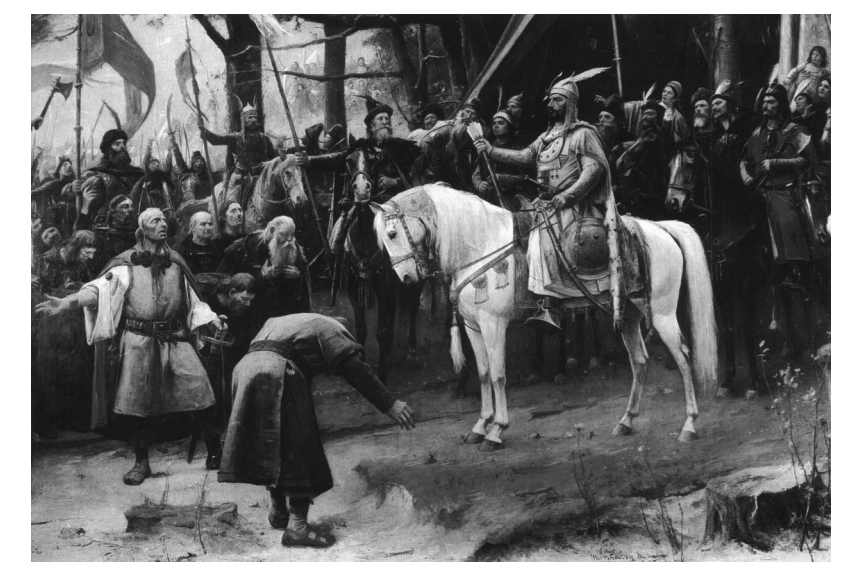

**46.** Készíts szövegfájlt az alábbi festményről! Találj hozzá megfelelő zenét!

Mit ábrázolhat a kép? Ki a főalak?

**47.** Keresd ki az adott weboldalon Arany János balladáit! Töltsd le az egyiket! Keress hozzá képet/zenét!

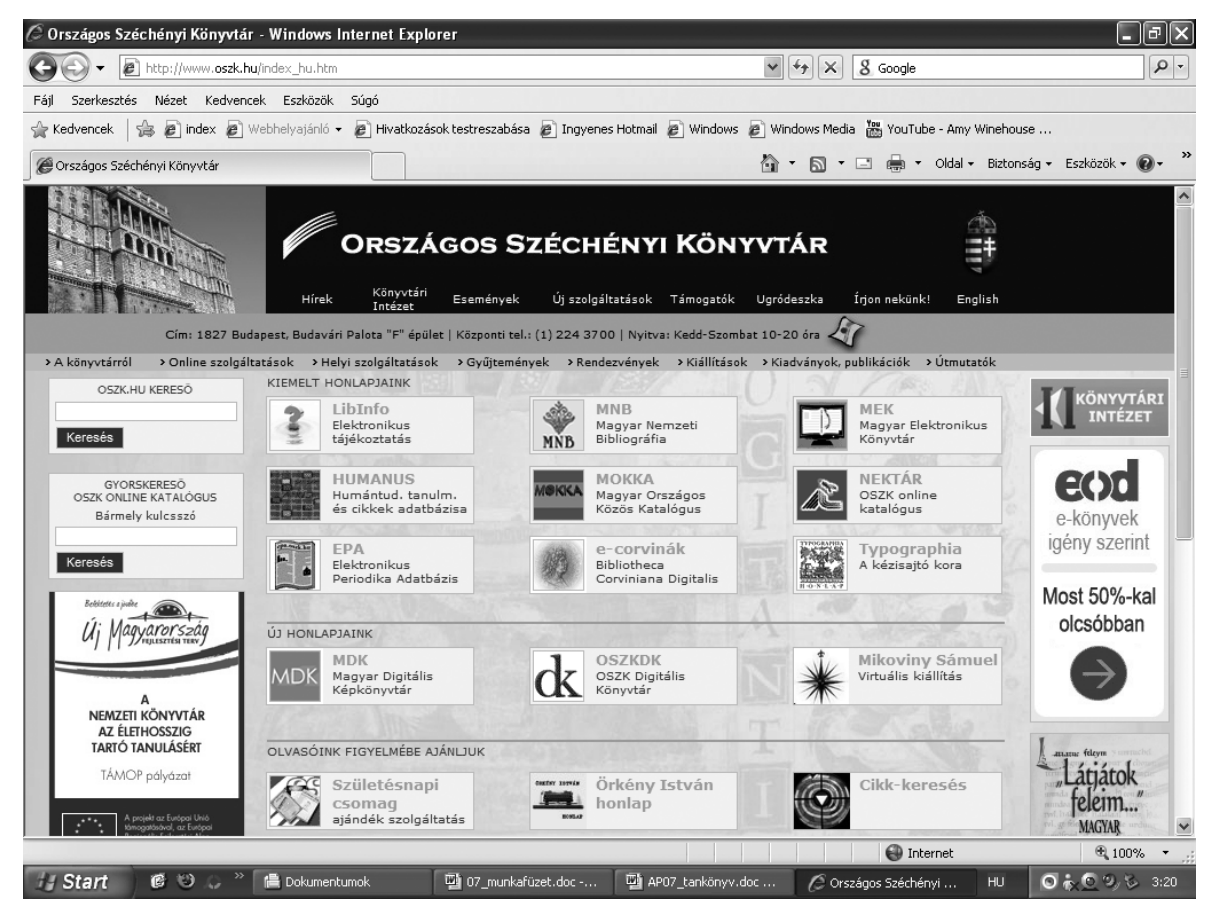

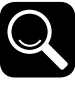

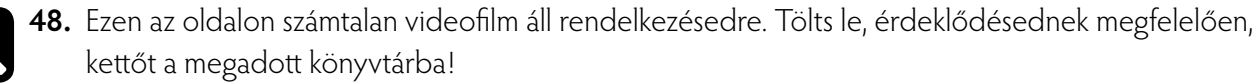

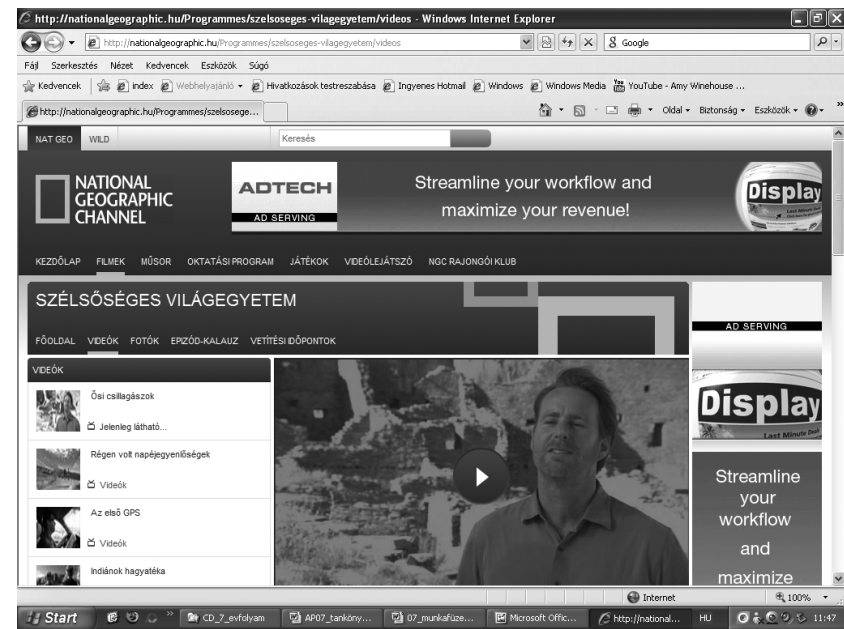

**49.** Keresd ki az adott oldalon, mi a **GPS!** Írj róla néhány sort! . . . . . . . . . . . . . . . . . . . . . . . . . . . . . . . . . . . . . . . . . . . . . . . . . . . . . . . . . . . . . . . . . . . . . . . . . . . . . . . . . . . . . . . . . . . . . . . . . . . . . . . . . . . . . . . . . . . . . . . . . . . . . . . . . .

. . . . . . . . . . . . . . . . . . . . . . . . . . . . . . . . . . . . . . . . . . . . . . . . . . . . . . . . . . . . . . . . .

50. Szerkeszd át, majd nyomtasd ki az alábbi weboldalt! (Helyettesítheted saját városoddal, faluddal is, ha van weboldala.)

Kisebb csoportokban is dolgozhattok!

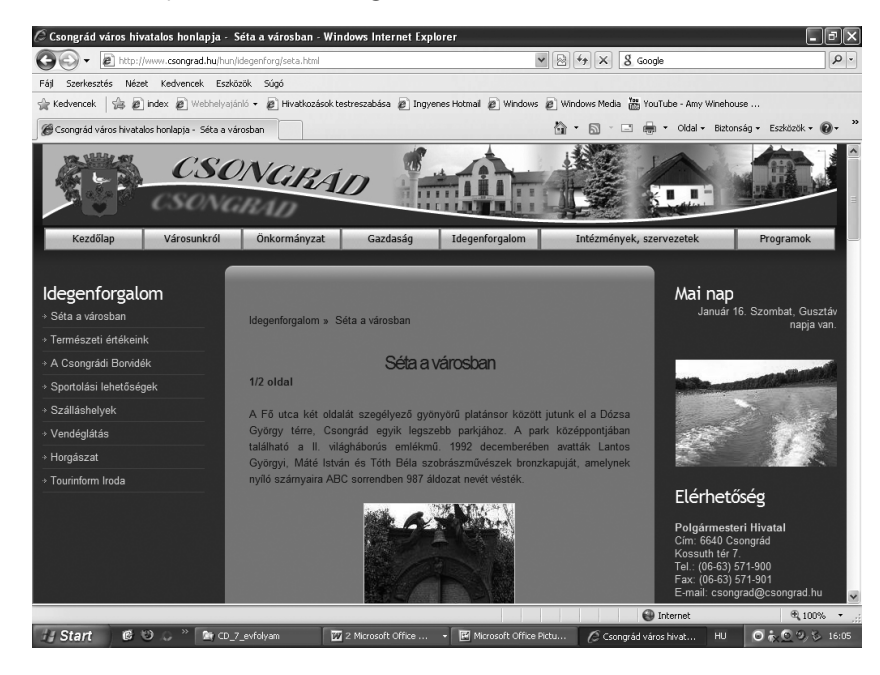

# Képek, hangok világában

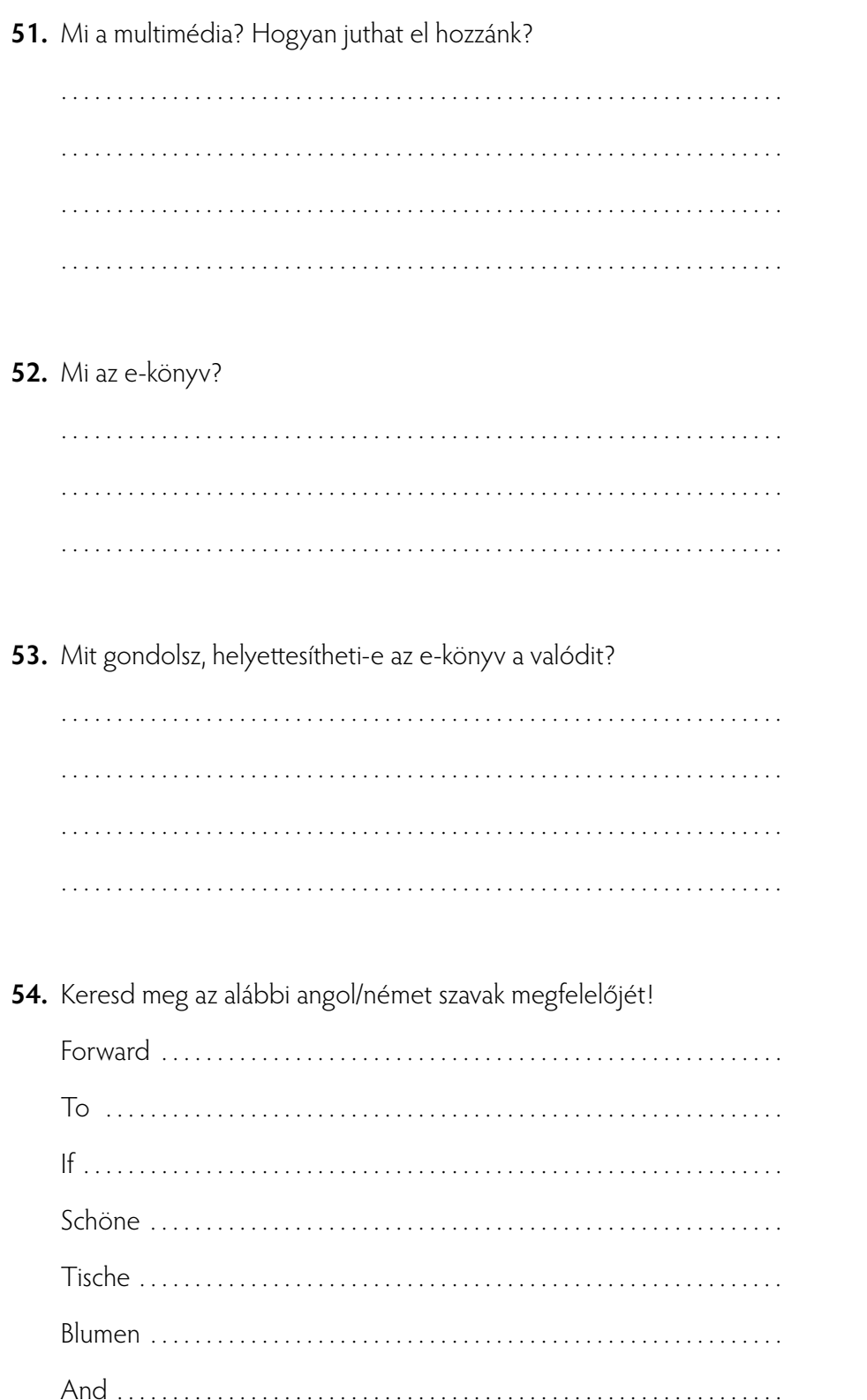

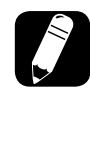

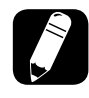

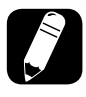

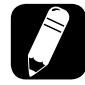

**55.** Nyisd meg a **CD\Képek\_hangok** mappában a **tortenet.mht** oldalt! Keresd ki a megfelelő szótárral, mit jelenthetnek a város történetére utaló szavak! Próbálj gyűjtőmunkát szervezni saját településed hasonló elemzésére!

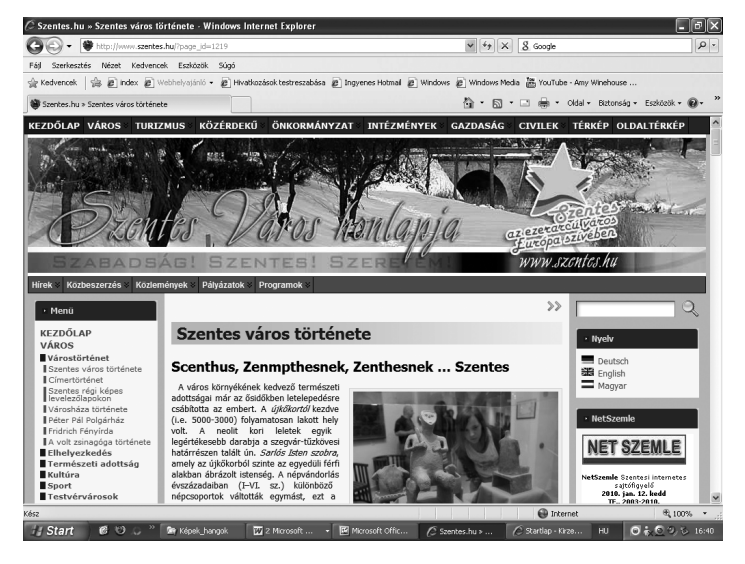

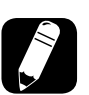

**56.** Nyisd meg a kisvideó-kereső oldalt (www.youtube.com)! Játszd le és rögzítsd Zorán dalát!

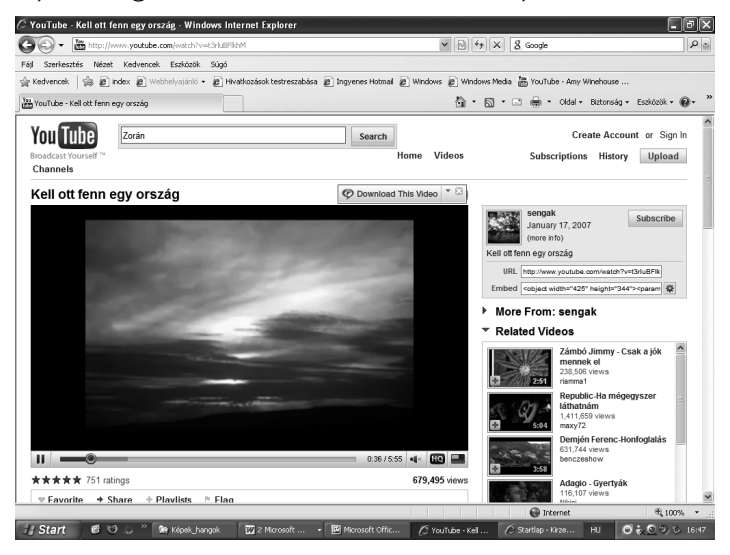

**57.** Keresd meg és hallgass bele a Magyar Rádió 1 (www.mr1.hu) aktuális műsorába! Keresd ki az adó tegnap reggeli adásának általad fontosnak vélt hírét! Töltsd le az adást!

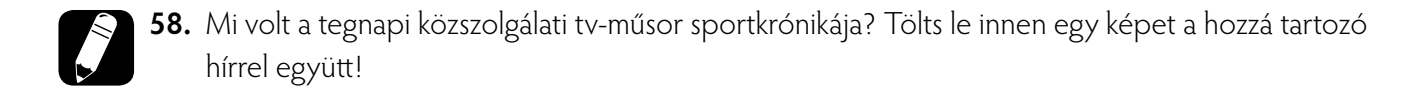

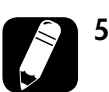

**59.** Készítsetek műsort az Európai Unió bemutatására (tartalma, zászlaja, himnusza stb.)!

### **Információs társadalomban élünk**

**60.** Milyen eszközök/csatornák befolyásolhatják értesüléseidet? Értelmezd az ábrát!

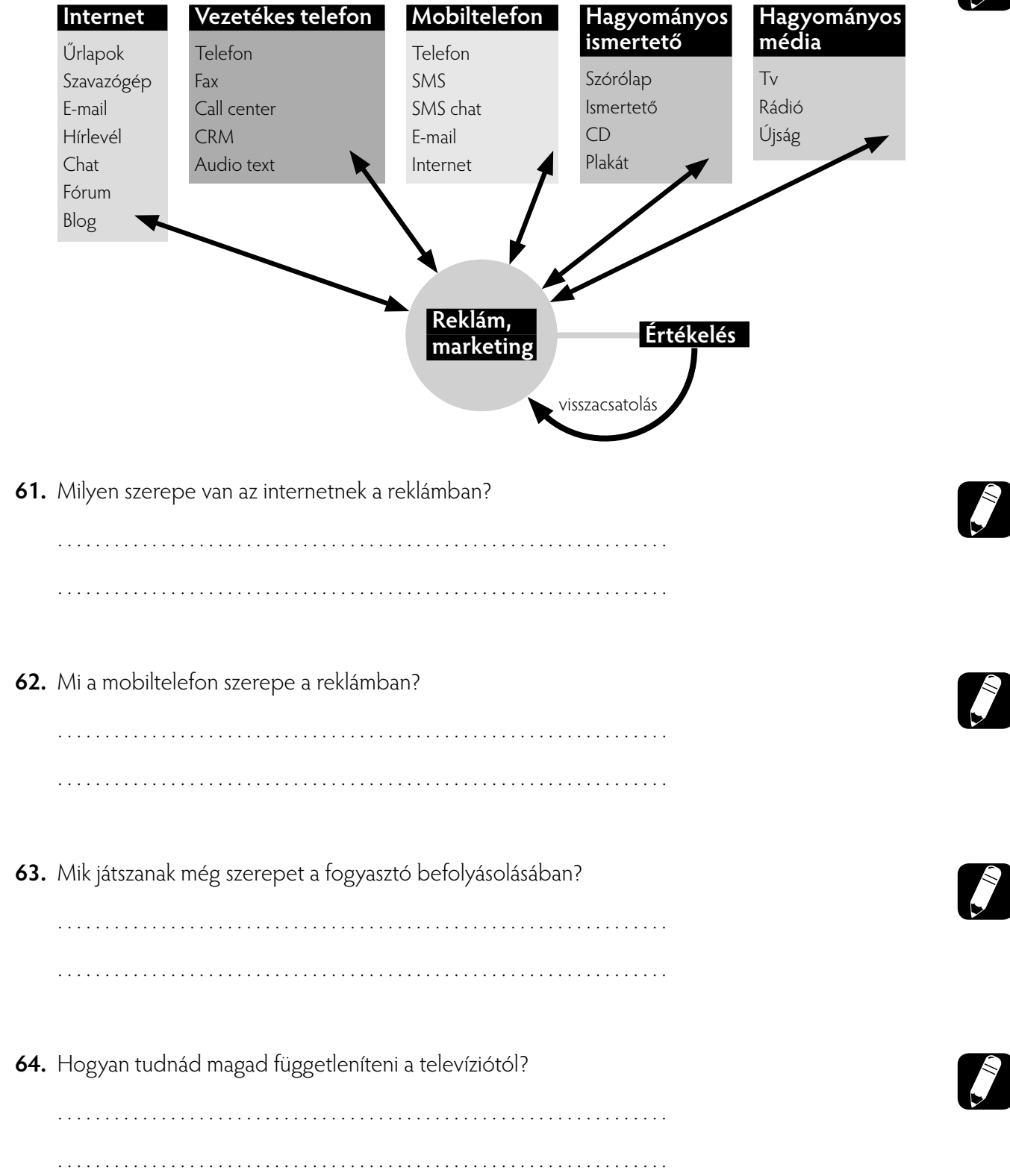

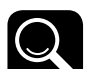

#### **65.** Mit jelent az alábbi idézet?

 A bűnözők legújabb módszere tulajdonképpen régi: trójai alkalmazások küldése. A rosszindulatú kód e-mailben, letöltött fájlokon vagy akár fertőzött oldalakon juthat gépünkre. Ettől a pillanattól kezdve a kártevő jelen van és figyel az áldozat minden egyes internetes ténykedésénél; és szép lassan elég adatot gyűjt össze róla gazdái számára. Az áldozat azonban nincs is tudatában a fertőzésnek, sem annak, hogy már nem bízhat a számítógépben, sem abban, amit az tesz, sem abban, amit visszajelez számára.

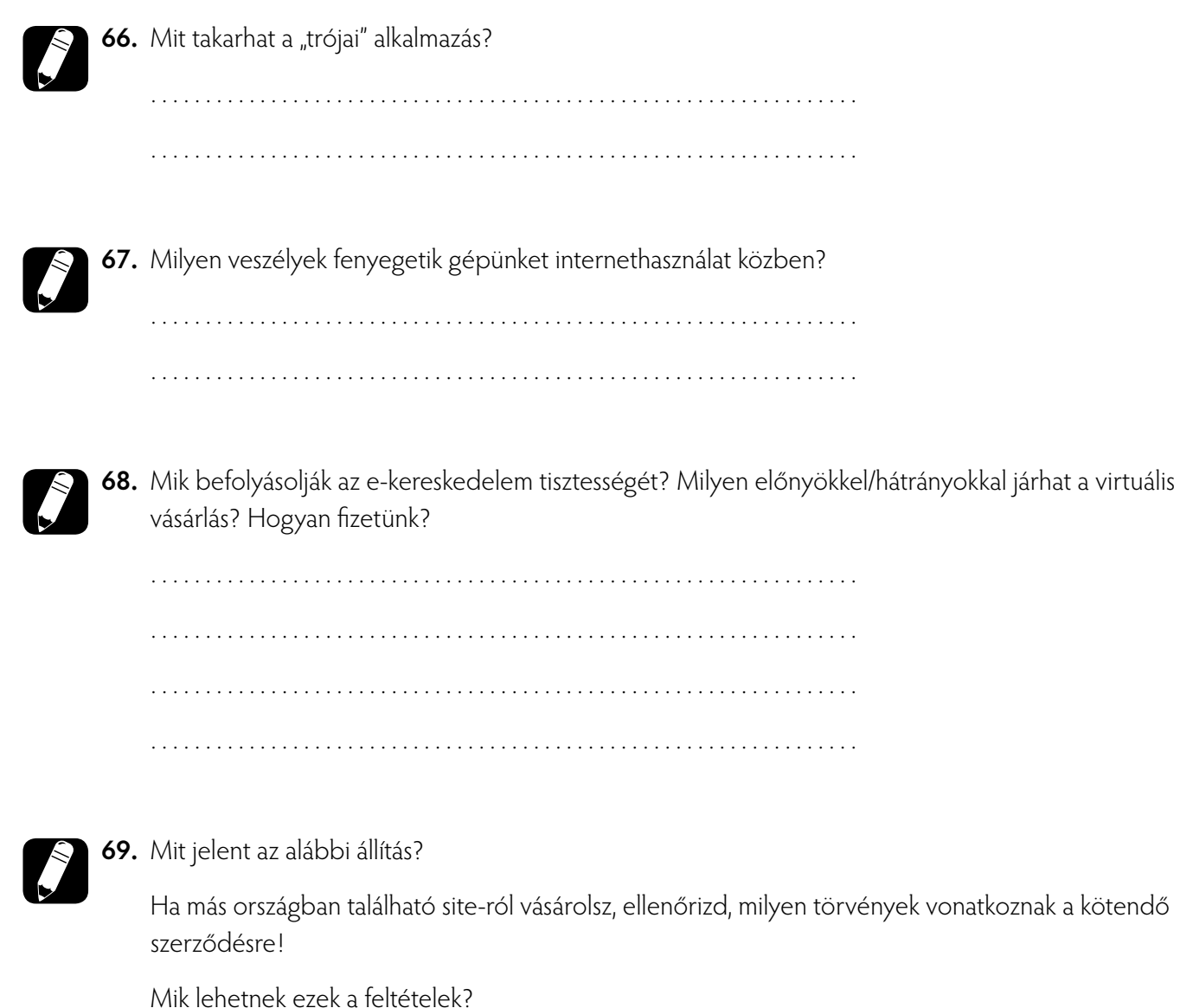

. . .

### **Könyvtári informatika**

**70.** Van- e "idegen" megfogalmazás az alábbiakban? Karikázd be a nem megfelelő kijelentés szimbólumát!

Egy könyvtárnak számtalan szolgáltatása lehet:

- kölcsönözhetünk szépirodalmi és ismeretterjesztő könyveket,
- megtekinthetünk folyóiratokat, képeket, történeti iratokat,
- választhatunk zenei, irodalmi stb. ismerethordozókból (médiatár),
- találkozhatunk a könyvtár által szervezett programokkal stb.
- **71.** Mi alapján tartjuk nyilván a **szépirodalmi** és az **ismerett erjesztő** műveket?

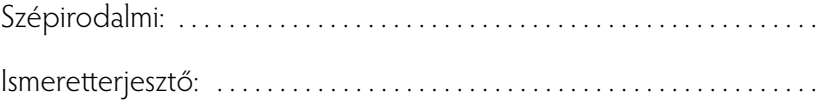

**72.** Mi a kézikönyvtár?

. . . . . . . . . . . . . . . . . . . . . . . . . . . . . . . . . . . . . . . . . . . . . . . . . . . . . . . . . . . . . . . . . . . . . . . . . . . . . . . . . . . . . . . . . . . . . . . . . . . . . . . . . . . . . . . . . . . . . . . . . . . . . . . . . .

**73.** Milyen dokumentumtípusokat tartanak a kézikönyvtárban? Kik használhatják? Miért nem kölcsönözhetők?

. . .

**74.** Sorolj fel néhány címet az iskolai kézikönyvtár példányaiból!

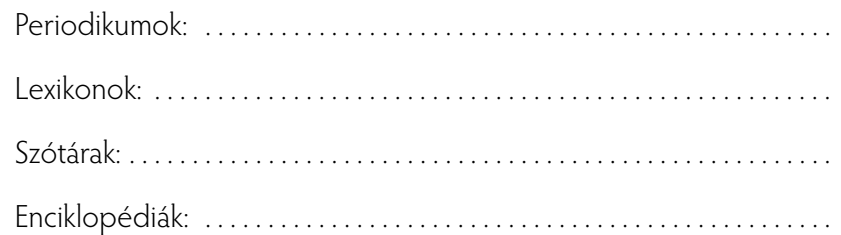

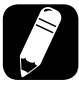

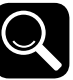

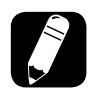

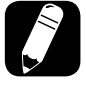

29

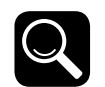

**75.** Milyen enciklopédiákat/lexikonokat használsz?

. . . . . . . . . . . . . . . . . . . . . . . . . . . . . . . . . . . . . . . . . . . . . . . . . . . . . . . . . . . . . . . . . . . . . . . . . . . . . . . . . . . . . . . . . . . . . . . . . . . . . . . . . . . . . . . . . . . . . . . . . . . . . . . . . .

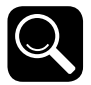

**76.** Az alábbi képen a világ egyik legnagyobb enciklopédiájának, a Larousse Enciklopédiának egy részlete látható. Hogyan tudnád ezt a képet letölteni? Mit ábrázol?

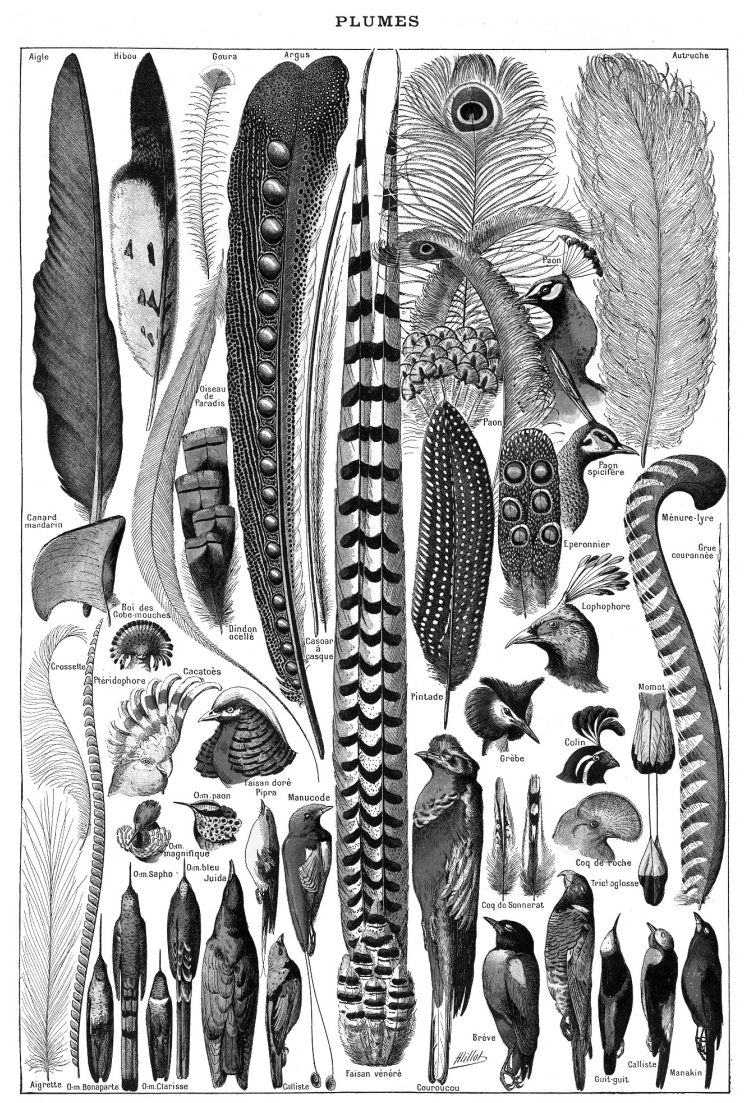

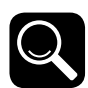

**77.** A magyar nyelv csodálatos. Szókincse változatos és kifejező. Keresd ki az alábbi tájjellegű kifejezések hétköznapi megfelelőjét!

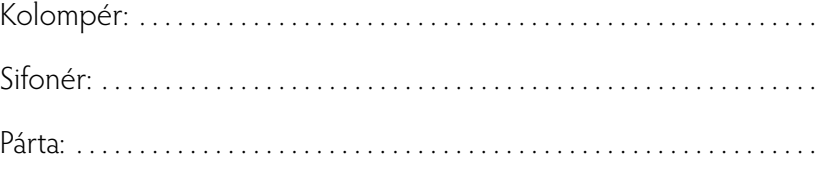

#### Használd a weboldalt!

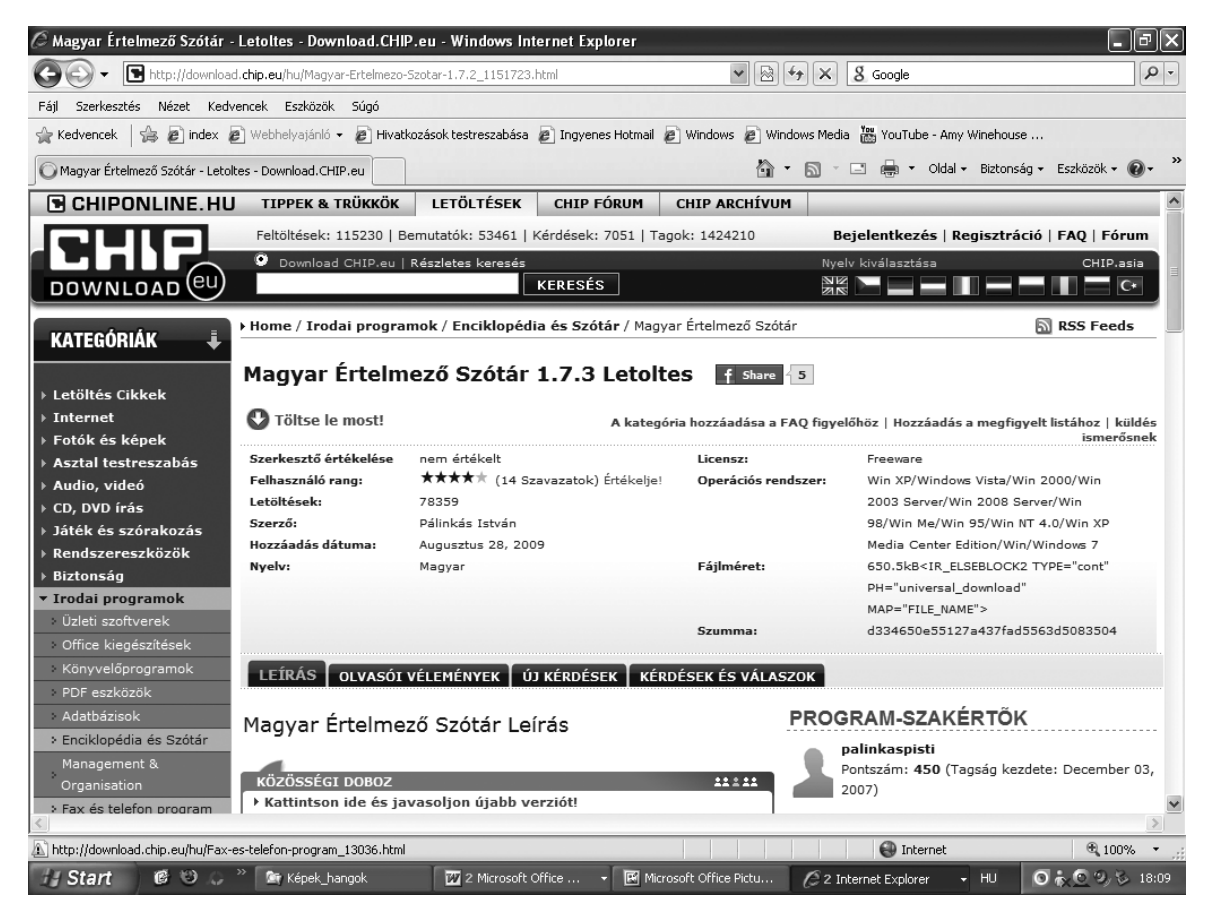

**78.** Keress nagyobb szótárakat (például: Cambridge)! Te melyiket használod?

. . . . . . . . . . . . . . . . . . . . . . . . . . . . . . . . . . . . . . . . . . . . . . . . . . . . . . . . . . . . . . . . . . . . . . . . . . . . . . . . . . . . . . . . . . . . . . . . . . . . . . . . . . . . . . . . . . . . . . . . . . . . . . . . . .

**79.** Írd le, mi a különbség a virtuális és a nyomtatott szótár között !

. . . . . . . . . . . . . . . . . . . . . . . . . . . . . . . . . . . . . . . . . . . . . . . . . . . . . . . . . . . . . . . . . . . . . . . . . . . . . . . . . . . . . . . . . . . . . . . . . . . . . . . . . . . . . . . . . . . . . . . . . . . . . . . . . .

**80.** Milyen előnyökkel járhat a virtuális szótár? Válaszodat karikázd be!

- Szükségtelenné teszi a nyelvtudást.
- Bármikor beszélhetünk idegen nyelven.
- Utazhatunk bátran külföldi útra.
- Szövegkörnyezetbe illeszthetünk idegen szavakat.

### **Tartalom**

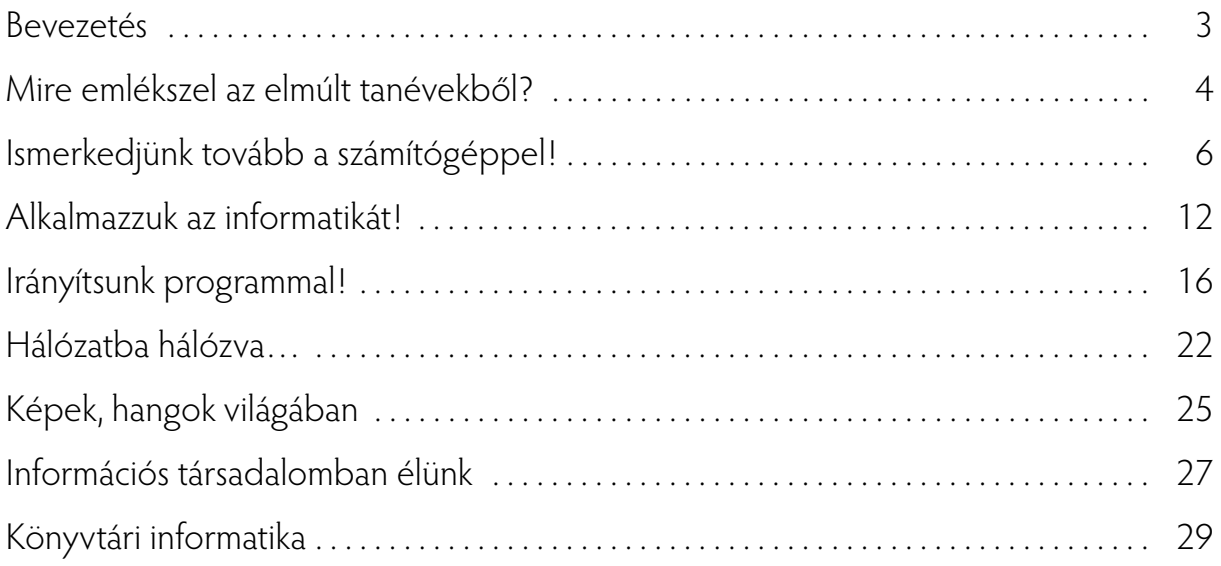

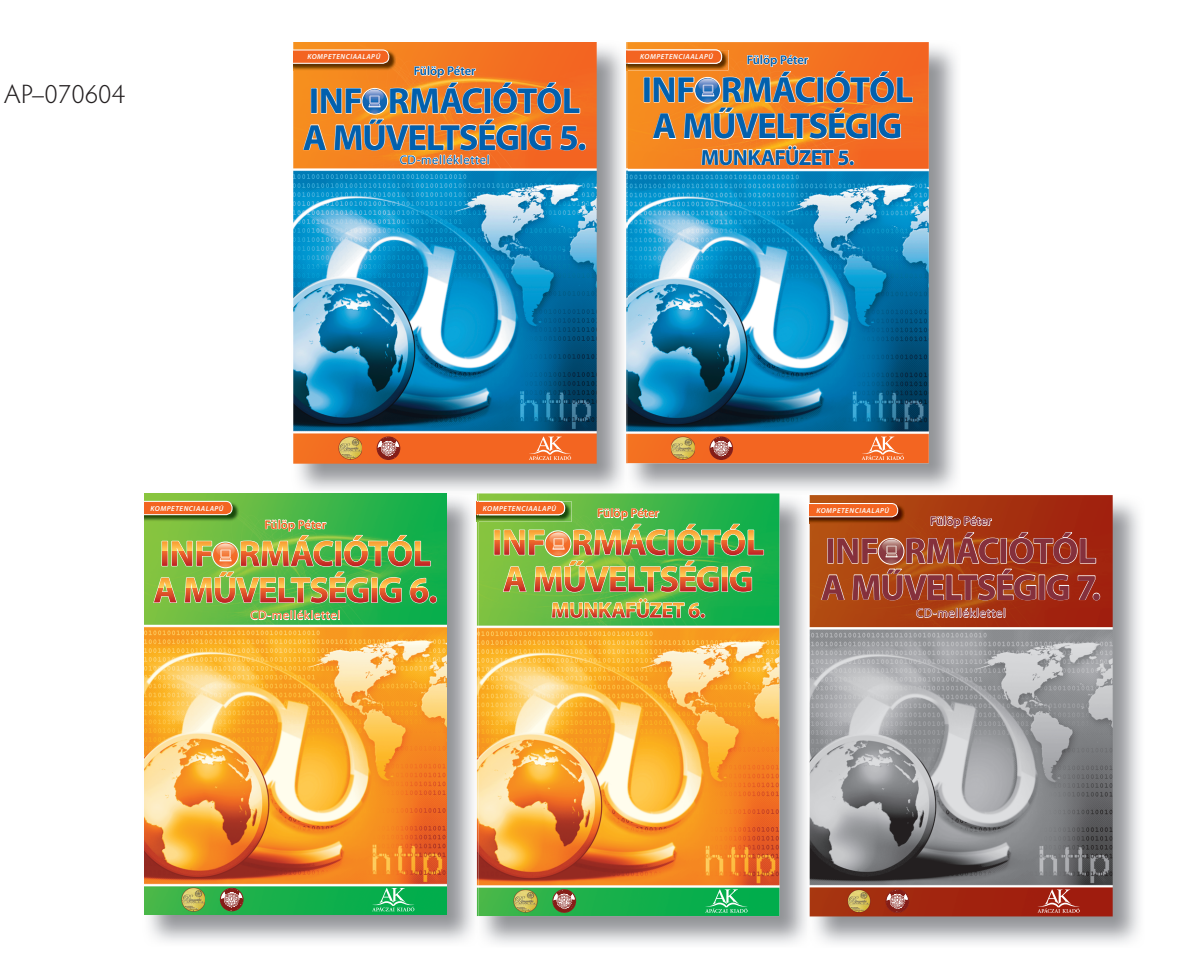

Megjelent új informatika tankönyvcsaládunk harmadik eleméhez kapcsolódóan a munkafüzet is. A tankönyvcsalád tananyagának összeállításakor fontos szempont volt, hogy ne csak a szűk értelemben vett informatikatudást bővítse. A digitális kompetencia, mint fő terület fejlesztése mellett kiemelt szerepet kap a többi kompetencia fejlesztése is.

A diákok a szövegszerkesztési feladatok összeállítása közben nyelvtani problémákkal is találkoznak, tehát nemcsak gépelni tanulnak meg, hanem helyesírási hibákat is javítanak, fogalmakat csoportosítanak, illetve válogatnak szét.

A munkafüzet a legszélesebb értelemben segíti elő a kompetenciaelvű oktatást, hiszen a feladatok sokrétűségével, más tantárgyakhoz kapcsolódásával erre minden lehetőséget megad.

Megjelennek benne a logikai, matematikai feladatok különféle változatai, és kiemelt fontosságúak a logikus gondolkodást fejlesztő feladatok.

A munkafüzet és a tankönyv felépítése maximálisan támogatja a hatékony, önálló tanulást.

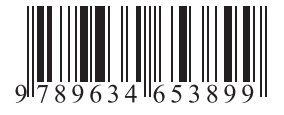